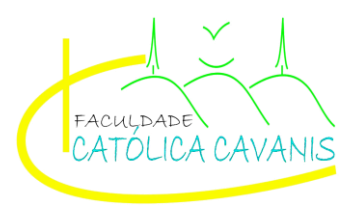

**FACULDADE CATÓLICA CAVANIS DO SUDOESTE DO PARÁ COORDENADORIA DO CURSO DE SISTEMAS DE INFORMAÇÃO**

**GABRIEL LIRA FELICIANO**

# **CRIAÇÃO DE UM SISTEMA PARA O CONTROLE DE DESENVOLVIMENTO DE BOVINOS**

**NOVO PROGRESSO - PA**

**2021**

## **GABRIEL LIRA FELICIANO**

# **CRIAÇÃO DE UM SISTEMA PARA O CONTROLE DE DESENVOLVIMENTO DE BOVINOS**

Trabalho de Conclusão de Curso apresentado como requisito final à obtenção do título de Bacharel em Sistemas de Informação, da Faculdade Católica Cavanis do Sudoeste do Pará.

Orientador: Prof. ALEX RAMOS FRANCO Co-orientador: Prof. AURINIVIA SOUTO MAIOR

#### **NOVO PROGRESSO - PA**

**2021**

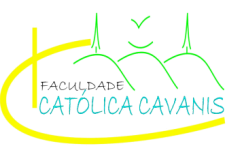

# **ATA DE DEFESA DE TRABALHO DE CONCLUSÃO DE CURSO**

Às 19:00 horas do dia 06 do mês de Maio do ano de 2021, realizou-se a sessão pública de defesa do Trabalho de Conclusão de Curso intitulado Sistema de Informação, apresentado pelo aluno(a) GABRIEL LIRA FELICIANO, natrícula $\sqrt{207}$ 00300 $\sqrt{25}$  para obtenção do grau de Bacharel em Sistemas de Informação.

A banca foi composta pelo presidente Alex Ramos Franco

(professor-orientador) e pelos seguintes membros Celidonia do Socorro de Souza Santos e Sara Cristina Reis.

Abertos os trabalhos o candidato acima citado apresentou o TCC, com a duração de

minutos. Ao final da exposição, a banca examinadora passou a à arguição do(a) candidato(a). Em seguida, os examinadores reuniram-se para avaliação e deram o parecer final sobre o trabalho apresentado pelo aluno, sendo considerado e tendo sido atribuída a nota final A nota obtida está condicionada à realização das

correções apontadas pela banca examinadora e à entrega da versão final do trabalho, sendo indicada para arquivamento na Biblioteca da Faculdade Católica Cavanis.

E, para constar, foi lavrada a seguinte ATA, que depois de lida e aprovada, vai assinada pelos professores que compõem a Banca Examinadora.

Novo Progresso,  $0b$  de  $\n *W*$ aio de  $\sqrt{0}$ 

(Membro da Banca)

vyars de <u>XVXI</u><br>Lidonia de Socono de D. Santo

anco (Presidente da Banca)

 $\propto$  fall 1

- O Termo de Aprovação assinado encontra-se na Coordenação do Curso -

Dedico este trabalho a minha família, amigos, professores, por sempre me apoiar.

## **AGRADECIMENTOS**

Agradeço primeiramente a Deus por ter me dado sabedoria, saúde e forças para prosseguir nessa longa trajetória de ensino na faculdade.

A minha família, meus pais por me apoiarem, e minha noiva que me auxiliou nessa trajetória.

Agradeço também meus professores, principalmente ao meu orientador que me deu muita força para que eu desse prosseguimento no desenvolvimento dos meus trabalhos.

Aos colaboradores da coordenação por terem tido paciência durante esses quatro anos, relevando as brincadeiras feitas, e meus colegas de curso. Muito obrigado!

"O único modo de escapar da corrupção causada pelo sucesso é continuar trabalhando."( Einstein, *[Albert,](https://www.mensagenscomamor.com/mensagem/92811)* 1955 )

#### **RESUMO**

O TCC orientado realizado na Empresa Alex Sistemas descrevendo com precisão todas as atividades realizadas para o desenvolvimento de um software para controle de propriedades rurais, tendo como foco no desenvolvimento de bovinos. O software foi desenvolvido entendendo a necessidade de criar uma solução para os produtores, facilitando o acompanhamento do mercado financeiro e os desafios do setor da pecuária. O trabalho desenvolvido complementou a formação acadêmica, fazendo ligação entre a teoria e a prática, possibilitando através da pesquisa enriquecer o conhecimento e desenvolver o projeto proposto.

**Palavras-chave:** Software; mercado financeiro; pecuária;

.

## **ABSTRACT**

The oriented TCC carried out at Alex Sistemas Describing precisely all the activities carried out for the development of a software for the control of rural properties, focusing on the development of cattle. The software was developed understanding the need to create a solution for producers, facilitating the monitoring of the financial market and the challenges of the livestock sector. The work developed complemented the academic training, making a connection between theory and practice, enabling through research to enrich knowledge and develop the proposed project.

. **Keywords:** Software; financial market; livestock farming;

# **LISTA DE SIGLAS**

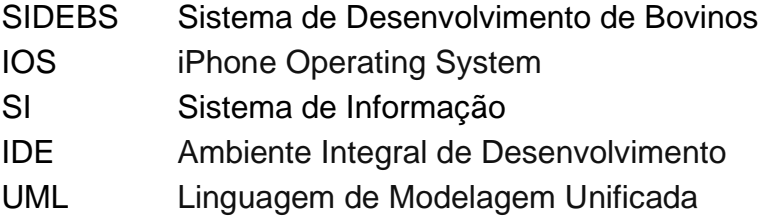

## **LISTA DE ACRÔNIMOS**

TCC Trabalho de Conclusão do Curso

#### **LISTA DE FIGURAS**

- **Figura 1 :** Diagrama de Classes
- **Quadro 1 -** Diagramas de atividade
- **Figura 2 :** Diagrama de Atividades
- **Figura 3 :** Diagrama de Sequência
- **Quadro 2 -** Diagrama de Sequencia
- **Quadro 3 -** Diagrama de Sequência
- **Figura 4 :** Diagrama de Casos de Uso
- **Figura 5 :** Sistema Dhephi programa usado para desenvolver
- **Figura 6 :** Sistema SQL programa usado para desenvolver
- **Figura 7 :** Tela Inicial do Astah Professional
- **Figura 8 :**Sistema de login diagrama de atividade em UML
- **Figura 9 :** Sistema de Login diagrama sequência em UML
- **Figura 10 :** Sistema de Login diagrama de Caso de Uso em UML
- **Figura 11 :** Sistema de Acessar Menu diagrama de Caso de Uso em UML
- **Figura 12 :** Sistema de Pesagem diagrama de atividade em UML
- **Figura 13 :** Sistema de Pesagem diagrama sequência em UML
- **Figura 14 :** Sistema de Propriedade diagrama de atividade em UML
- **Figura 15 :** Sistema de Suplementação diagrama de atividade em UML
- **Figura 16 :** Sistema de Lançar Suplementação diagrama de atividade em UML
- **Figura 17 :** Sistema de Movimentação de Estoque diagrama de atividade em UML
- **Figura 18 :** Sistema de Animal diagrama de atividade em UML
- **Figura 19 :** Sistema de Lote diagrama de atividade em UML
- **Figura 20 :** Diagrama de Classe do Sistema
- **Figura 21 :** Tela de Principal.
- **Figura 22 :** Tela de Cadastrar Animal.
- **Figura 23 :** Tela Principal.
- **Figura 24 :** Tela de Propriedade.
- **Figura 25 :** Tela Cadastro de Propriedade.
- **Figura 26 :** Tela de Animais Salvas.
- **Figura 27 :** Tela de Animais Salvos.
- **Figura 28 :** Tela de Cadastrar Animal.
- **Figura 29 :** Tela de Lote.
- **Figura 30 :** Tela de Lotes Salvos.
- **Figura 31 :** Tela Cadastro de Lote.
- **Figura 32 :** Tela de Pesagem.
- **Figura 33 :** Tela de Pesagem Salvos.
- **Figura 34 :** Tela de Pesagem.
- **Figura 35 :** Tela de Suplemento.
- **Figura 36 :** Tela de suplementos Salvos.
- **Figura 37 :** Tela de suplemento.
- **Figura 38 :** Tela de suplementação
- **Figura 39 :** Tela de suplementos Salvos.

**Figura 40 :** Tela de suplementação.

# **SUMÁRIO**

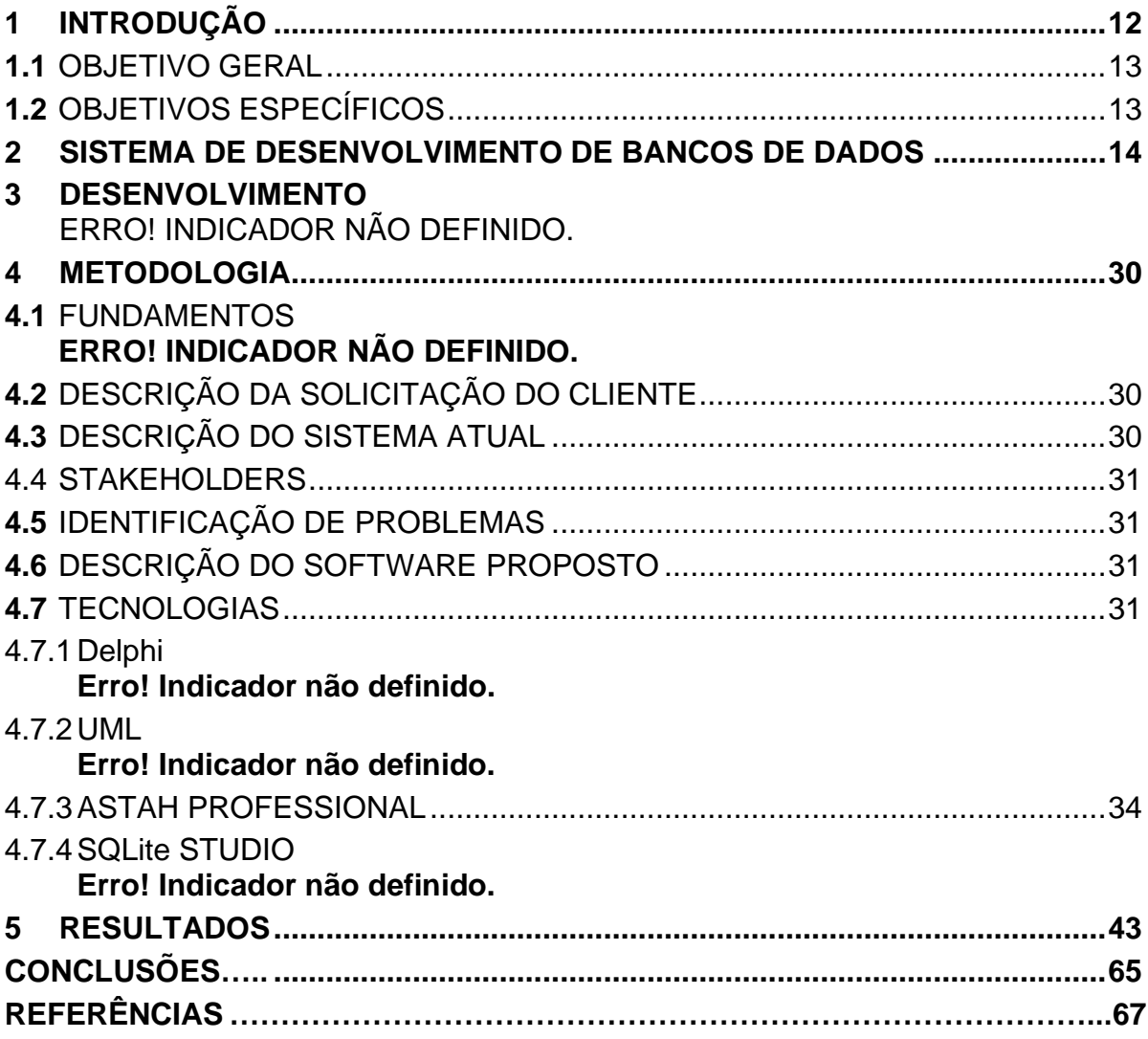

## <span id="page-12-0"></span>**1 INTRODUÇÃO**

O Trabalho de Conclusão do Curso (TCC) foi elaborado em consonância com a matriz curricular do curso de Sistemas de Informação. Sendo assim, através das disciplinas cursadas, entende-se que cada vez mais os Sistemas de Informação estão presentes nas organizações tendo como objetivo aperfeiçoar, bem como automatizar atividades, processos, substituindo a forma tradicional de como as atividades eram realizadas, e de como as informações eram tratadas e armazenadas. O grande fluxo de informação atualmente requer meios que auxiliem no seu melhor gerenciamento.

Esse panorama de informatização vem facilitando o crescimento da pecuária, já que ela tem grande importância socioeconômica no Brasil e não é de hoje que o setor pecuarista vem adotando novas tecnologias para incrementar a produtividade e os ganhos na produção.

No setor de bovinos, pequenas e grandes propriedades já utilizam meios tecnológicos como, por exemplo, equipamentos para realizar a ordenha das vacas; equipamentos para confinamentos de gado de corte; *softwares* de gestão capaz de calcular com exatidão a quantidade e fórmula dos suplementos oferecidos para o rebanho. A tecnologia está presente para facilitar e dar resultados de qualidade para a produção, isso é o que qualquer produtor deseja para aumentar a rentabilidade e ao que a nova geração tecnológica tem totais condições de atender.

Adotar ou não o seu uso dentro da propriedade será cada vez mais impositivo para o pecuarista, pois se a princípio as novas ferramentas possam parecer inacessíveis, ao mesmo tempo, cada vez mais o mercado vai exigir esse tipo de profissionalização dos criadores de gado.

Diante desse cenário, fica evidente que a tecnologia ajuda muito o pecuarista a acompanhar mais de perto as mudanças individuais do seu rebanho. Seja na evolução de peso, ou na implantação de uma nova suplementação, as ferramentas tecnológicas agregam resultado positivo na finalização do produto, ou seja, o maior ganho está na assertividade no momento da venda. O produtor é capaz de estimar com precisão o valor da venda desses animais através da pesagem e acompanhamento com o sistema implantado.

Desse modo, foi desenvolvido o Sistema de Desenvolvimento de Bovinos (SIDEBS), uma aplicação que auxiliará no controle de rebanho por meio do uso de um brinco eletrônico ou marcação manual que irá monitorar o plantel e o peso do gado.

## <span id="page-13-0"></span>1.1 OBJETIVO GERAL

Desenvolver um aplicativo para melhorar o manejo nutricional e o controle de peso do rebanho de bovinos.

# <span id="page-13-1"></span>1.2 OBJETIVOS ESPECÍFICOS

- Aperfeiçoar as atividades oriundas da pecuária através da tecnologia, com o uso do aplicativo desenvolvido;
- Analisar como o aplicativo será desenvolvido e o seu benefício na área da pecuária.
- Observar como as tecnologias estão sendo utilizadas pelos produtores para o acompanhamento do rebanho.
- Propor ações baseadas na interação com a tecnologia, para o resultado esperado.

## <span id="page-14-0"></span>**2 SISTEMA DE DESENVOLVIMENTO DE SOFTWARE**

Sistemas da Informação varia muito de acordo com a área em que ele atua. Mas se tem uma coisa que todos os profissionais vão lidar no dia a dia é, com certeza, a resolução de problemas.

O bacharel em SI vai ter que matar os problemas no peito e ainda fazer umas embaixadinhas. Em outras palavras, um profissional exemplar de Sistemas da Informação vai resolver o problema através de um sistema e, além disso, já vai prever problemas futuros e deixar as soluções disponíveis.

Isso só é possível com muita análise em cima do problema que deve ser resolvido. Por isso é extremamente necessário que ele saiba enxergar os mínimos detalhes nas situações, junto com a habilidade de imaginar coisas fora do papel, pra prever a barulheira toda.

Dependendo da área, o profissional pode ter que liderar equipes e administrar projetos, ou seja, atuar na parte mais estratégica. Já na área de desenvolvimento, ele vai lidar com a mecânica, desenvolvendo códigos mesmo.

Para desenvolver um sistema, desde sua criação em uma linguagem adequada, é utilizado um grande conjunto de outros programas que traduzem seu código para linguagem de máquina e controlam sua execução no computador. Este conjunto de programas recebe a denominação genérica de *software* **de sistema.**

Um software de gestão facilitará a administração, garantindo aos clientes o acesso aos bens e serviços, de forma que os profissionais da área terão de ocuparse apenas com a manutenção, pois, de acordo com (PRESSMAN 2011):

> O software distribui o produto mais importante de nossa era – a informação. Ele transforma dados pessoais (por exemplo, transações financeiras de um indivíduo) de modo que possam ser mais úteis num determinado contexto; gerencia informações comerciais para aumentar a competitividade; fornece um portal para redes mundiais de informação (Internet) e os meios para obter informações sob todas as suas formas. (PRESSMAN 2011, p.31)

Ou seja, o Software é uma sequência de instruções escritas para serem interpretadas por um computador com o objetivo de executar tarefas específicas.

Também pode ser definido como os programas que comandam o funcionamento de um computador. Já o software de programação é o conjunto de

ferramentas que contribuem para que o programador desenvolva programas de informática utilizando de diversas alternativas distintas e linguagens de programação.

Portanto, desenvolver softwares é uma atividade complexa, que exige bastante conhecimento técnico sendo uma das atividades mais valorizadas no mercado de trabalho. Afinal, a internet e a computação assumem um espaço cada vez maior em nosso dia a dia. É uma transformação digital e cultural, pois incita uma nova mentalidade na população em geral, mas principalmente nos empreendedores.

Outro fator importante para desenvolver sistemas é a utilização do Delphi que é um ambiente de desenvolvimento completo (linguagem, IDE e compilador, todos de mesmo nome) e utiliza o conceito de RAD (Rapid Application Development). Com ele você consegue desenvolver projetos numa velocidade incrível, pois a IDE te proporciona uma experiência completa e muito ágil. No Delphi podemos desenvolver aplicativos nativos para o Windows, assim como servidores de aplicações, aplicativos para dispositivos móveis (IOS, Android) e Linux. (DEVMEDIA, 2019).

Segundo a FIA (Fundação Instituto Administração) o desenvolvimento de softwares é a atividade de criar programas de computação, executada por um desenvolvedor ou grupo de desenvolvedores. Ele é um produto virtual, que consiste essencialmente em um conjunto de códigos, instruções escritas em determinada linguagem da computação. O desenvolvedor precisa saber conduzir um projeto, desde a concepção, entendendo quais são as necessidades do cliente. Um trabalho que envolve ouvir, colher informações, testar, ajustar e implementar.

Portanto, desenvolver softwares é uma atividade complexa, que exige bastante conhecimento técnico sendo uma das atividades mais valorizadas no mercado de trabalho. Afinal, a internet e a computação assumem um espaço cada vez maior em nosso dia a dia. É uma transformação digital e cultural, pois incita uma nova mentalidade na população em geral, mas principalmente nos empreendedores.

Aqueles que não entenderem a importância do software em seu negócio seja qual for sua área de atuação tendem a ficar para trás.

#### 2.1 UML PARA MODELAGEM DE SISTEMAS

Para um processo de desenvolvimento de software, é importante conhecer a função da Linguagem de Modelagem Unificada, conhecida como UML. Trata-se de uma forma de diagramação concebida para estabelecer uma interação visual comum no desenvolvimento de software, que também poderia ser compreendida por qualquer pessoa que queira entender mais sobre um sistema. A UML é um kit de ferramentas de modelagem que orienta a criação e notação de muitos tipos de diagramas, incluindo diagramas de Classes, Atividade, Casos de uso e Sequência.

#### 2.1.1 Diagrama de Classes

A UML foi criada como um modelo padronizado para descrever uma abordagem de programação orientada ao objeto. Como as classes são os componentes básicos dos objetos, diagramas de classes são os componentes básicos da UML. Os diversos componentes em um diagrama de classes podem representar as classes que serão realmente programadas, os principais objetos ou as interações entre classes e objetos.

A forma de classe em si consiste em um retângulo com três linhas. A linha superior contém o nome da classe, a linha do meio, os atributos da classe e a linha inferior expressa os métodos ou operações que a classe pode utilizar. Classes e subclasses são agrupadas juntas para mostrar a relação estática entre cada objeto.

Segundo o site Lucidchart, o diagrama de classes é um dos diagramas em UML mais usados. Engenheiros de software e profissionais de negócios usam diagramas de classes com frequência para mapear as estruturas de determinados sistemas por exibirem claramente as diversas classes, os atributos, as operações e os relacionamentos entre objetos (figura 01).

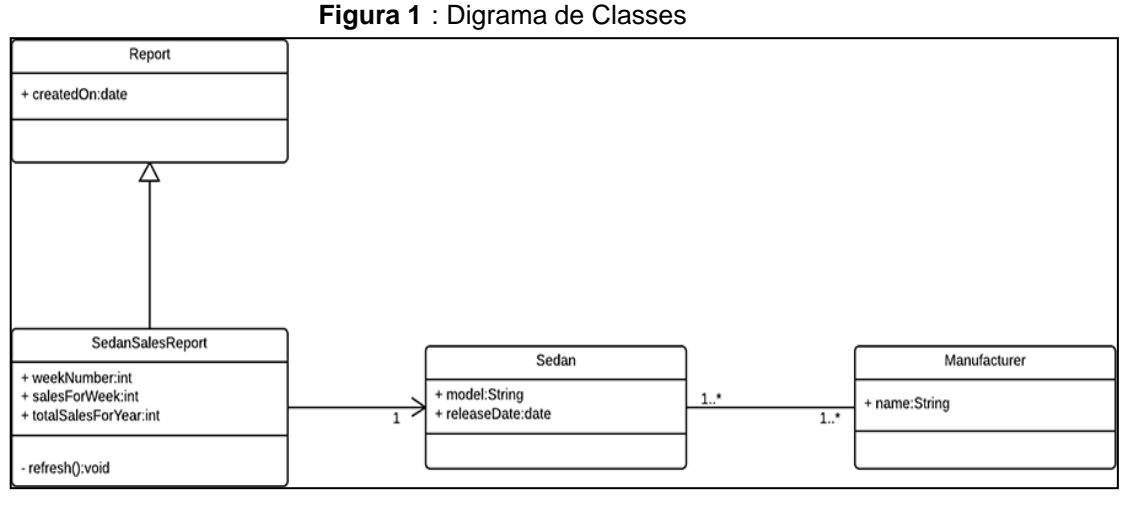

**Fonte**: Lucidchart.com, 2021

Os diagramas de classes são um tipo de diagrama da estrutura porque descrevem o que deve estar presente no sistema a ser modelado

#### 2.1.1.1 Os Benefícios de Diagramas de Classes

Diagramas de classes oferecem uma série de benefícios para qualquer organização. Use diagramas de classes UML para:

- Ilustrar modelos de dados para sistemas de informação, não importa quão simples ou complexo.
- Entender melhor a visão geral dos esquemas de uma aplicação.
- Expressar visualmente as necessidades específicas de um sistema e divulgar essas informações por toda a empresa.
- Criar gráficos detalhados que destacam qualquer código específico necessário para ser programado e implementado na estrutura descrita.
- Fornecer uma descrição independente de implementação de tipos utilizados em um sistema e passados posteriormente entre seus componentes.

## 2.1.1.2 Componentes Básicos de um Diagrama de Classes

De acordo com o site Lucidchart, o diagrama de classes padrão é composto de três partes e podem ser assim descritas:

- **Parte superior:** contém o nome da classe. Esta parte é sempre necessária, seja falando do classificador ou de um objeto.
- **Parte do meio:** contém os atributos da classe. Use esta parte para descrever as qualidades da classe. É necessário somente quando se descreve uma instância específica de uma classe.
- **Parte inferior:** inclui as operações da classe (métodos). Exibido em formato de lista, cada operação ocupa sua própria linha. As operações descrevem como uma classe interage com dados.

## 2.1.1.3 Componentes Adicionais de Diagramas de Classes

Dependendo do contexto, as classes em um diagrama de classes podem representar os principais objetos, interações no aplicativo ou classes a serem programadas. Para entender um diagrama de classes, deve-se primeiramente conhecer sua composição básica e entender seus componentes adicionais.

- **Classes:** um template para a criação de objetos e implementação de comportamento em um sistema. Em UML, uma classe representa um objeto ou um conjunto de objetos que compartilham uma estrutura e comportamento comum. São representadas por um retângulo que inclui linhas do nome da classe, seus atributos e suas operações. Ao desenhar uma classe em um diagrama de classes, somente a primeira linha deve ser preenchida — as outras são opcionais caso queira fornecer mais detalhes.
- **Nome:** a primeira linha em uma forma de classe.
- **Atributos:** a segunda linha em uma forma de classe. Cada atributo da classe é exibido em uma linha separada.
- **Métodos:** a terceira linha em uma forma de classe. Também conhecidos como operações, métodos são exibidos em formato de lista, com cada operação representada em sua própria linha.
- **Sinais:** símbolos que representam comunicações unidirecionais e assíncronas entre objetos ativos.
- **Tipos de dados:** classificadores que definem valores de dados. Os tipos de dados podem modelar tipos primitivos e também enumerações.
- **Pacotes:** formas projetadas para organizar classificadores relacionados em um diagrama. São simbolizados por uma grande forma de retângulo com abas.
- **Interfaces:** uma coleção de assinaturas de operações e/ou definições de atributos que definem um conjunto coeso de comportamentos. Interfaces são semelhantes às classes, exceto que uma classe pode ter uma instância de seu tipo, e uma interface deve ter pelo menos uma classe para implementá-la.
- **Enumerações:** representações de tipos de dados definidos pelo usuário. Uma enumeração inclui grupos de identificadores que representam os valores da enumeração.
- **Objetos:** instâncias de uma classe ou classes. Objetos podem ser adicionados a um diagrama de classes para representar instâncias concretas ou prototípicas.
- **Artefatos:** elementos de modelo que representam as entidades concretas em um sistema de software, tais como documentos, bancos de dados, arquivos executáveis, componentes de software etc.

#### 2.1.2 Diagrama de Atividade

Um diagrama de atividade é essencialmente um fluxograma que mostra as atividades executadas por um sistema (LUCIDCHART, 2021). A Linguagem de modelagem unificada inclui diversos subconjuntos de diagramas, incluindo diagramas de comportamento. São considerados diagramas de comportamento porque descrevem o que é necessário acontecer no sistema sendo modelado. As partes interessadas lidam com muitas questões, portanto, é importante se comunicar com clareza e concisão. Diagramas de atividade ajudam a unir as pessoas das áreas de negócios e de desenvolvimento de uma organização para entender o mesmo processo e comportamento. Para criar um diagrama de atividade, é necessário um conjunto de símbolos especiais (Quadro 01), incluindo aqueles para dar partida, encerrar, fundir ou receber etapas no fluxo.

Estas formas e estes símbolos de diagramas de atividade são alguns dos tipos mais comuns que você encontrará em diagramas UML.

| Símbolo  | <b>Nome</b>          | Descrição                                                                                                    |
|----------|----------------------|----------------------------------------------------------------------------------------------------|
|          | Símbolo de início    | Representa<br>começo<br>de<br>$\mathsf{o}$<br>um<br>processo ou fluxo de trabalho em um diagrama<br>de atividade. Ele pode ser usado por si só ou<br>com um símbolo de nota que explica o ponto<br>de partida.                                                                                       |
| Activity | Símbolo de atividade | Indica as atividades que compõem<br>um processo modelado. Estes símbolos, que<br>incluem descrições breves dentro da forma,<br>são<br>principais componentes<br><b>OS</b><br>de<br>um<br>diagrama de atividade.                                                                                      |
|          | Símbolo de conector  | Mostra o fluxo de direção, ou fluxo de<br>controle, da atividade. Uma seta de entrada<br>inicia um passo de uma atividade. Uma vez<br>concluído o passo, o fluxo continua com a seta<br>de saída.                                                                                                    |
|          | Símbolo de decisão   | Representa uma decisão e sempre<br>tem pelo menos dois caminhos ramificados e<br>com texto de condição, permitindo aos<br>usuários visualizarem opções. Este símbolo<br>ramificação<br>ou fusão<br>representa<br>a<br>de<br>diferentes fluxos, com o símbolo atuando como<br>um quadro ou contêiner. |

**Quadro 1 -** Diagramas de atividade

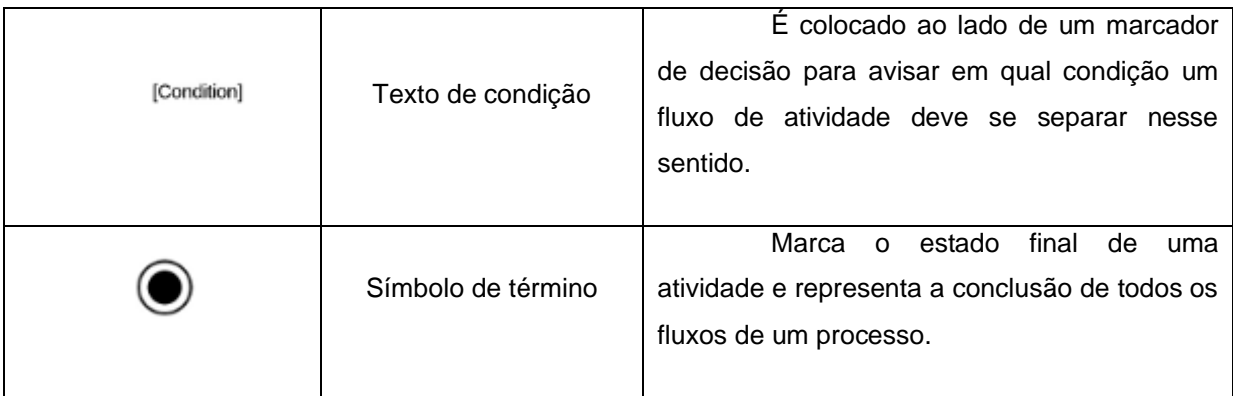

**Fonte:** Lucid Software Inc., 2021

A Figura 02 mostra um exemplo de Diagramas de atividade que mapeia fluxos de processos de maneira fácil de entender.

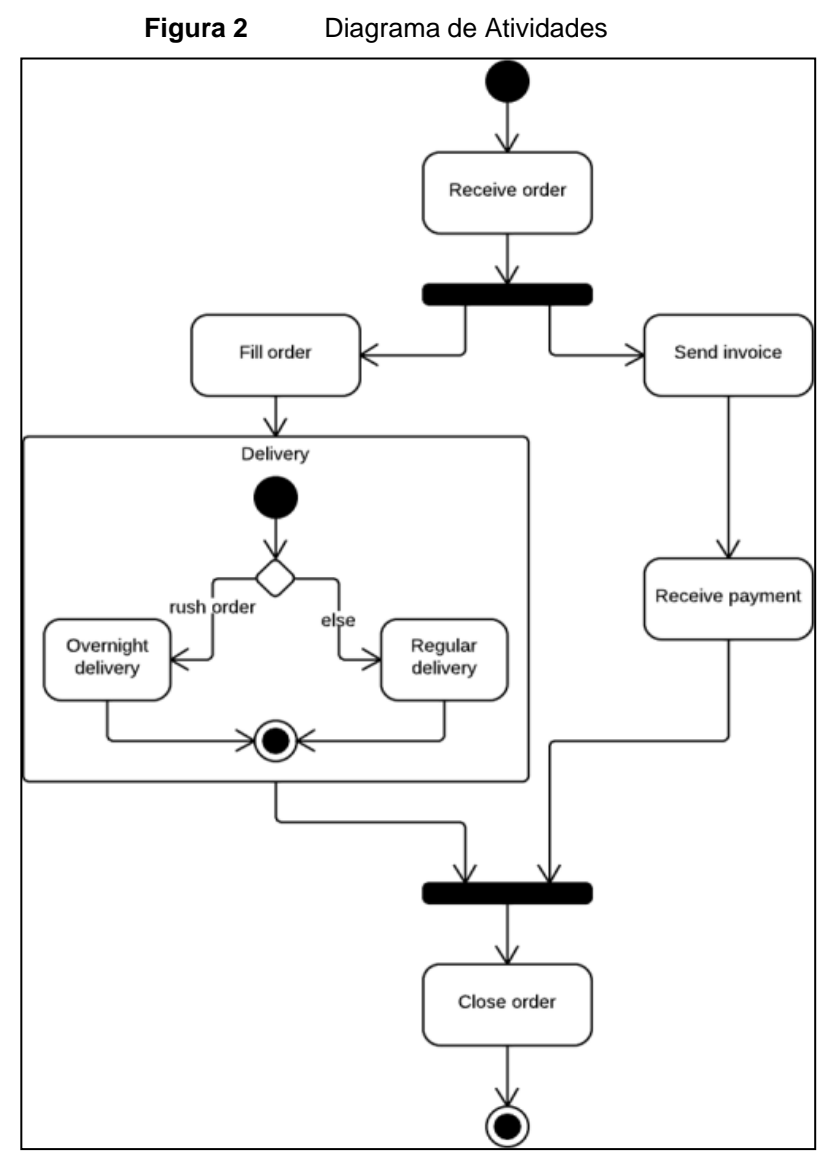

**Fonte:** Lucid Software Inc., 2021

#### 2.1.3 Diagrama de Sequência

Um diagrama de sequência é uma espécie de diagrama de interação, pois descreve como, e em qual ordem, um grupo de objetos trabalha em conjunto (Figura 03). Estes diagramas são usados por desenvolvedores de software e profissionais de negócios para entender as necessidades de um novo sistema ou para documentar um processo existente. Diagramas de sequência são conhecidos como diagramas de eventos ou cenários de eventos.

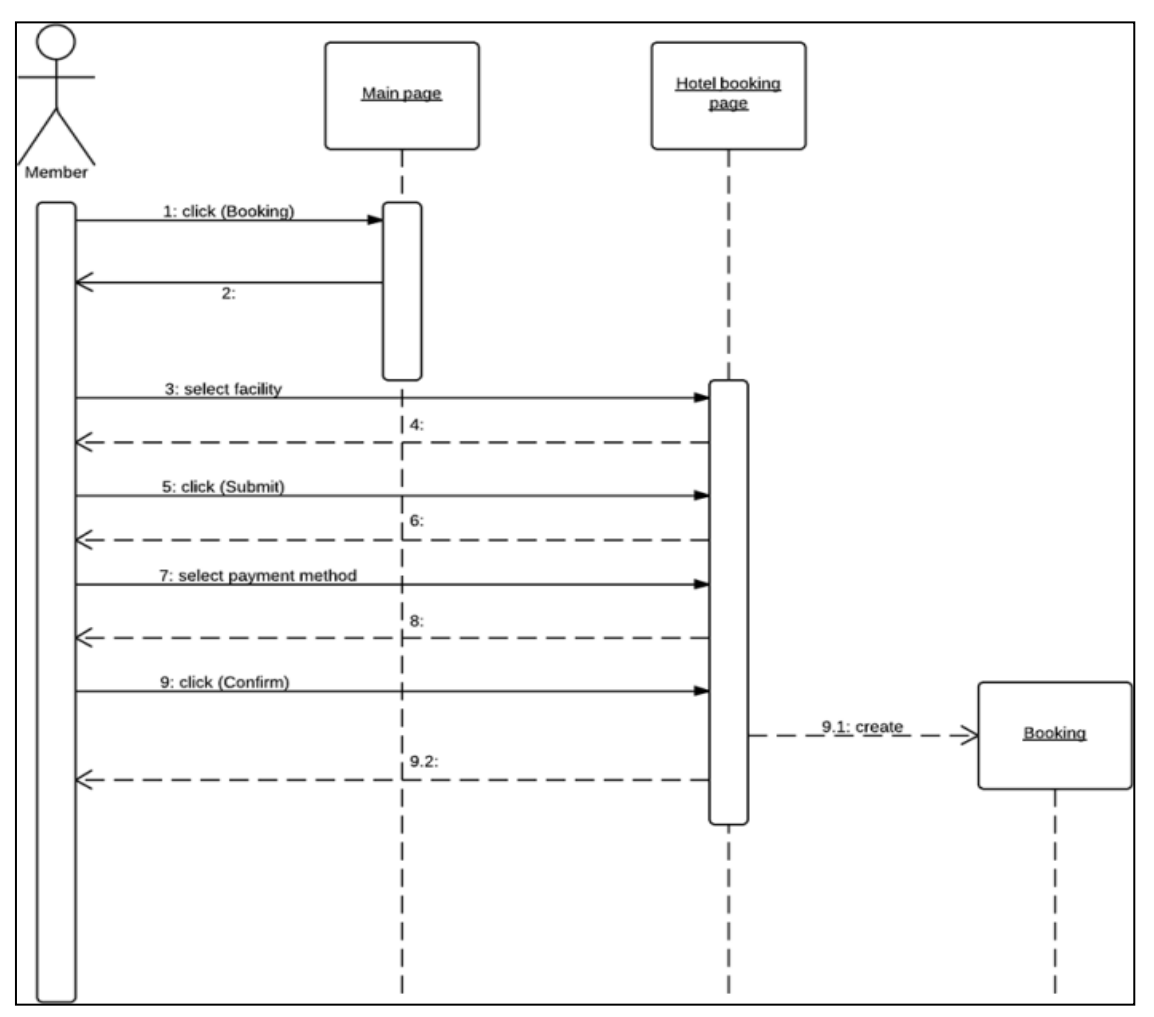

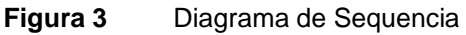

**Fonte:** Lucid Software Inc., 2021

## 2.1.3.1 Os benefícios dos Diagramas de Sequência

Diagramas de sequência podem ser referências úteis para empresas e outras organizações.

De acordo com o site Lucidchart, os seguintes cenários são ideais para o uso de um diagrama de sequência:

- Cenário de uso: um cenário de uso é um diagrama de como seu sistema poderia ser utilizado. É ótimo para certificar-se de que você compreendeu a lógica de cada cenário de uso do sistema.
- Lógica do método: assim como você usaria um diagrama de sequência UML para explorar a lógica de um caso de uso, você pode usá-lo para explorar a lógica de qualquer função, procedimento ou processo complexo.
- Lógica de serviço: se você acredita que serviços são métodos de alto nível usados por clientes, um diagrama de sequência é ideal para mapeá-lo.

Símbolos e componentes básicos: para entender o que é um diagrama de sequência, você deve familiarizar-se com seus símbolos e componentes. Os diagramas de sequência são constituídos pelos seguintes ícones e elementos elencados no quadro 02:

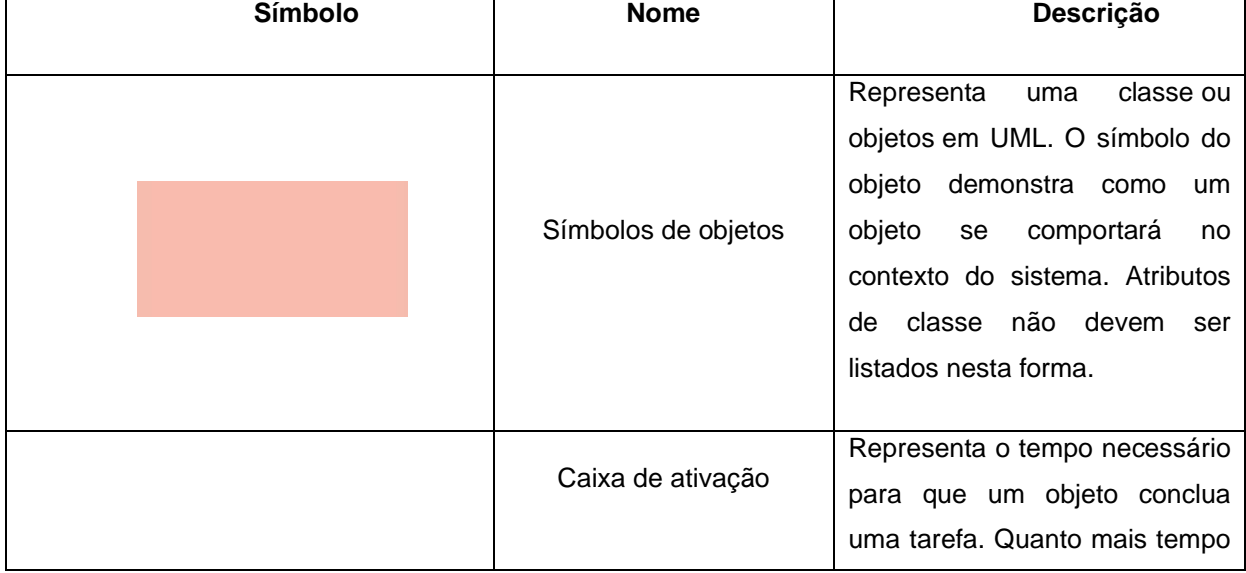

#### **Quadro 2 -** Diagrama de Sequência

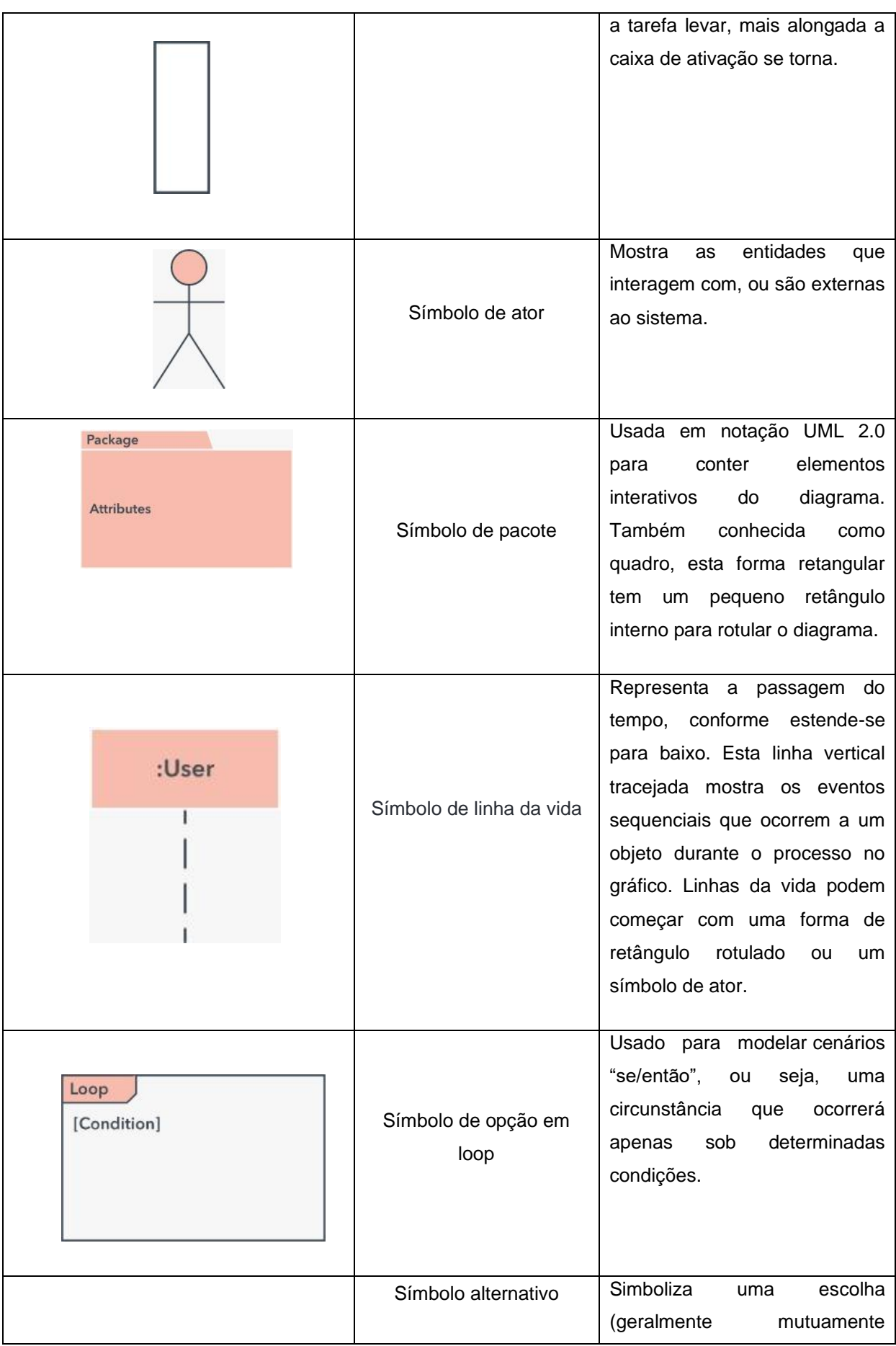

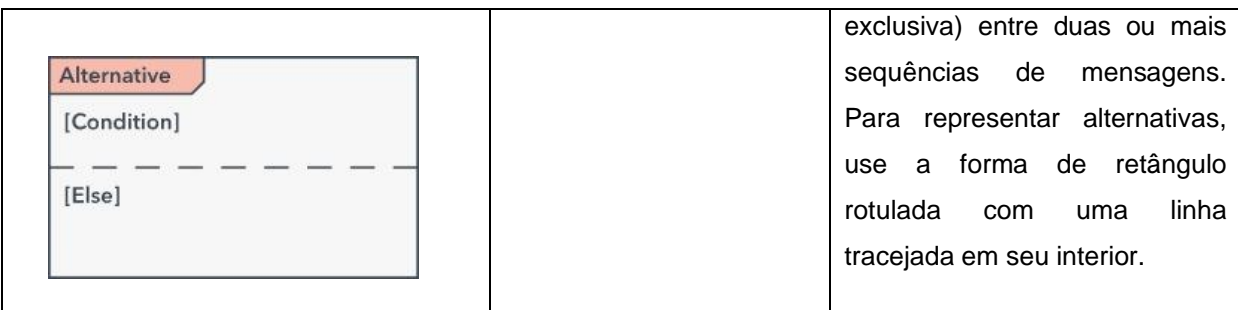

**Fonte:** Lucid Software Inc., 2021

O Quadro 03 traz ilustrações de setas e símbolos de mensagens para mostrar como as informações são transmitidas entre os objetos. Estes símbolos podem dar início a execução de uma operação, ou o envio e a recepção de um sinal.

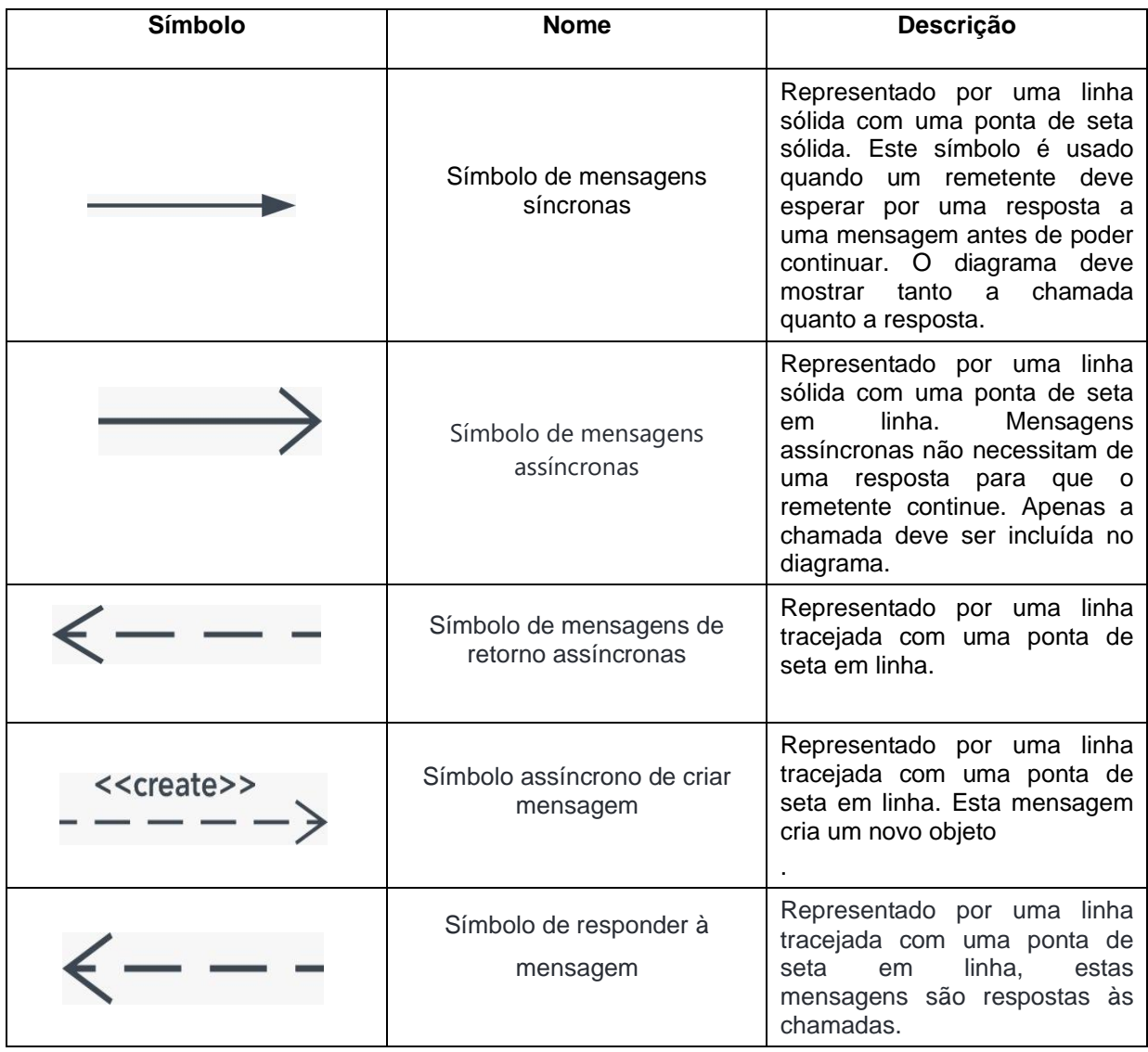

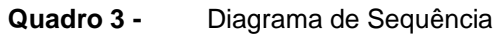

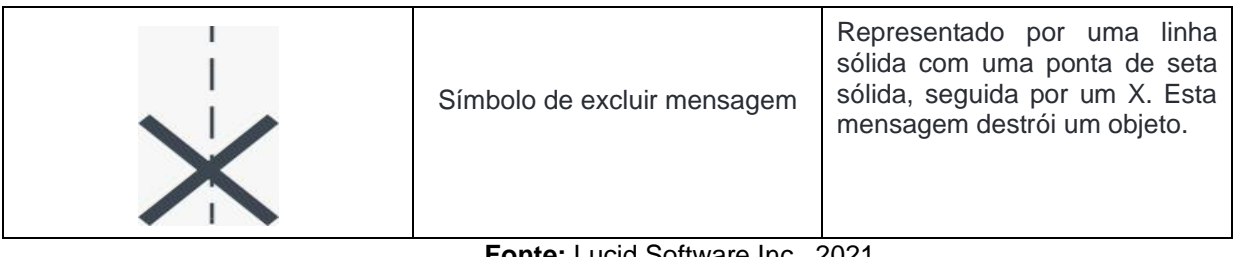

**Fonte:** Lucid Software Inc., 2021

## 2.1.4 Diagrama de Casos de Uso

De acordo com o site Lucidchart, na Linguagem de Modelagem Unificada (UML), um Diagrama de Caso de Uso (Figura 04) pode resumir os detalhes dos usuários do seu sistema (também conhecidos como atores) e suas interações com o sistema. Para construir um, é necessário um conjunto de símbolos e conectores especializados.

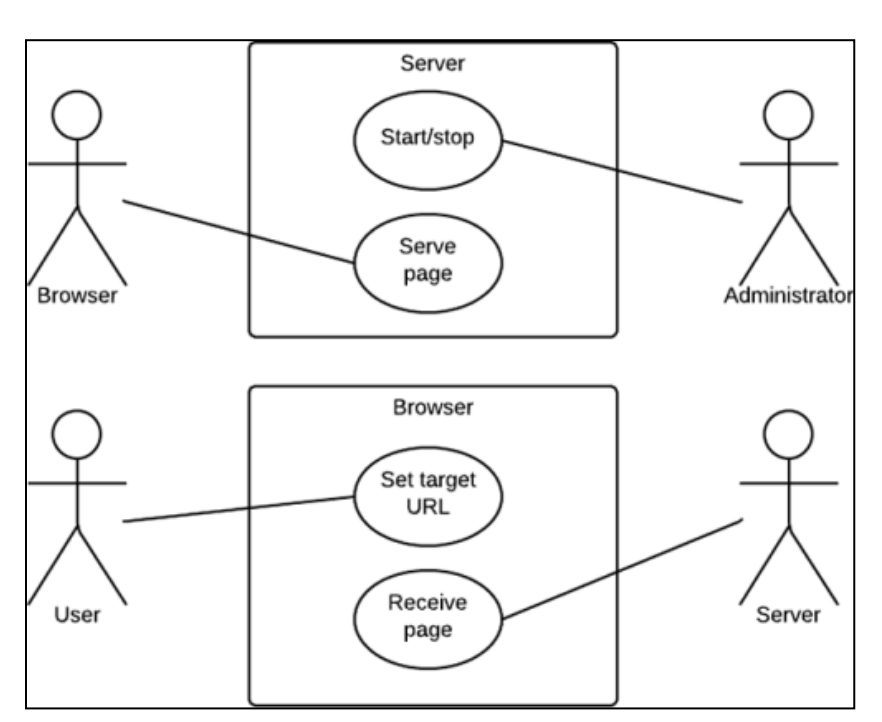

**Figura 4** Diagrama de Casos de Uso

**Fonte**: Lucid Software Inc. 2021

Um diagrama de caso de uso eficaz pode ajudar sua equipe a discutir e representar:

- Cenários em que seu sistema ou aplicativo interage com pessoas, organizações ou sistemas externos.
- Metas que seu sistema ou aplicativo ajuda essas entidades (conhecidas como atores) a alcançar.
- O escopo do seu sistema.

Um diagrama de caso de uso não demostra muitos detalhes do sistema por exemplo, não espere que ele modele a ordem em que as etapas são executadas. Em vez disso, um diagrama de caso de uso adequado retrata uma visão geral de alto nível da relação entre casos de uso, atores e sistemas.

Especialistas recomendam que o uso de diagramas de caso de uso seja usado para complementar um caso de uso textual mais descritivo.

Os casos de uso são representados com uma forma oval rotulada. De acordo com o site Lucidchart, figuras de vara representam atores no processo, e a participação do ator no sistema é modelada com uma linha entre o ator e caso de uso. Para retratar o limite do sistema, desenha-se uma caixa em torno da própria caixa de uso.

Os diagramas de caso de uso UML são ideais para:

- Representar os objetivos das interações entre o sistema e o usuário.
- Definir e organizando requisitos funcionais em um sistema.
- Especificar o contexto e os requisitos de um sistema.
- Modelar o fluxo básico de eventos em um caso de uso.

Os componentes comuns incluem:

**Atores:** Os usuários que interagem com um sistema. Um ator pode ser uma pessoa, uma organização ou um sistema externo que interage com seu aplicativo ou sistema. Devem ser objetos externos que produzem ou consomem dados.

**Sistema:** Uma sequência específica de ações e interações entre atores e o sistema. Um sistema também pode ser referido como um cenário.

**Metas:** O resultado final da maioria dos casos de uso. Um diagrama bemsucedido deve descrever as atividades e variantes usadas para atingir o objetivo.

## **3 TECNOLOGIA APLICADA NA PECUARIA**

Esse trabalho foi desenvolvido para fins de estudo e desenvolvimento de um App para controle do rebanho por meio do uso de um brinco eletrônico. O controle de gado e a gestão de informação dentro da propriedade são práticas cada vez mais recorrentes no agronegócio. Isso porque os aplicativos estão mais completos e entregando resultados de forma mais eficiente sendo que é fundamental, na pecuária, saber usar todas as informações coletadas da atividade, para maximizar lucros e minimizar perdas.

Quando falamos em arrobas, falamos em uma medida utilizada na antiguidade pelos árabes, mas também adotada por portugueses e brasileiros até hoje. No Brasil, o valor da arroba corresponde a 14,688 kg, mas os pecuaristas arredondam para 15 kg. No mercado nacional, o cálculo da arroba de boi gera algumas discrepâncias, principalmente pela diferença entre peso vivo e peso da carcaça.

A pecuária tem crescido cada vez mais como aliada dos processos produtivos nas fazendas. Quem está no setor há algum tempo certamente está familiarizado com o termo, e certamente os produtores podem ter como ferramentas inovações capazes de fornecer ganhos de produtividade.

Segundo Gimenez (2015), a tecnologia aplicada à pecuária por meio de técnicas faz com que a produtividade dos animais se torne eficiente e sustentável. Aos poucos as fazendas têm atribuído o score como estratégia para manejo de laticínios. Ainda, os fazendeiros têm preferido usar imagens digitais fornecidas de modo remoto para o manejo nutricional, e a obtenção da precisão corporal pela análise da imagem.

Neste exposto, a automação pecuária pode ser utilizada para mensurar o peso dos animais no momento em que acessam o bebedouro. Através de uma célula de carga o sistema identifica o animal com um sistema de chip de identificação e o seu peso para que mais adiante os dados sejam analisados em relatórios customizados (CORREA, 2015).

Mediante o estudo entende-se que a visão computacional atua como uma aliada para o aperfeiçoamento do sistema de produção, tornando-se indispensável na produção agropecuária, e que as novas tecnologias vieram para atender a todas

estas demandas e alcançar resultados favoráveis e aumentar significativamente a produção. Elas podem ser consideradas um dos fatores mais importantes que possibilitaram o sucesso do emprego da pecuária nas mais diversas regiões.

#### <span id="page-30-0"></span>**4 METODOLOGIA**

O desenvolvimento profissional é um processo que envolve a Instituição de Ensino, seus colaboradores, prestadores de serviço, equipe pedagógica e acadêmicos. Além de toda fundamentação teórica que é repassado em sala de aula, e em projetos de extensão, um dos elementos mais importantes dessa formação é, com certeza, a elaboração do TCC.

A elaboração do TCC é sem dúvida uma prática de aprendizado por meio do exercício referente à profissão que será exercida no futuro unindo os conhecimentos práticos aos teóricos aprendidos no curso de graduação.

Neste contexto, foi realizado para este projeto um levantamento bibliográfico com autores relevantes, através de livros e revistas; artigos em sites de busca voltados para área científica com o objetivo de desenvolver um software para o controle do rebanho na pecuária.

## <span id="page-30-1"></span>4.1 DESCRIÇÃO DA SOLICITAÇÃO DO CLIENTE

Desenvolvimento de um aplicativo para o controle de pesagem do rebanho bovino, com o objetivo futuro de fazer controle do consumo de mineral que o rebanho está consumindo.

## <span id="page-30-2"></span>4.2 DESCRIÇÃO DO SISTEMA ATUAL

Ao fazer uma análise do uso da tecnologia nas propriedades, podemos observar que a mesma está ausente para o controle do rebanho. Sendo que, atualmente o rebanho era controlado em planilhas de Excel, anotações escritas, ou através da memória, gerando transtornos na hora da venda dos bovinos sendo que em muitas propriedades não tem os equipamentos necessários como a balança para pesagem.

O aplicativo será desenvolvido para auxiliar no controle, garantindo ao pecuarista dados confiáveis.

#### <span id="page-31-0"></span>4.3 STAKEHOLDERS

Programador, analista de sistema, pecuarista.

## <span id="page-31-1"></span>4.4 IDENTIFICAÇÃO DE PROBLEMAS

- Erro na digitação do peso (ao fazer a digitação no Excel, muitas vezes ocorre que o usuário digite o número do peso errado);
- A balança não está estabilizada. (balança desnivelada);
- Conferir se não há terra na barra da balança (tendo terra na balança ocorre que acabará roubando peso);
- Não conectar o software ou aplicativo com a balança (digitação errada)
- Conferir o bastão leitor de brinco se está conectado;

## <span id="page-31-2"></span>4.5 DESCRIÇÃO DO SOFTWARE PROPOSTO

Um aplicativo para o Controle de pesagem de bovinos, o qual permita o Cadastro de usuário, Cliente, animais, lotes, propriedades, suplementações e geração de relatórios, tudo de forma integrada.

## <span id="page-31-3"></span>4.6 TECNOLOGIAS

Para a construção deste software foram utilizadas tecnologias como Banco de Dados, Linguagens de Programação como Delphi, UML e a Ferramenta Astah, Armazenamento em nuvens, entre outras.

#### 4.6.1 Delphi

O Delphi é uma linguagem de programação, mas na verdade abrange um kit de desenvolvimento de software (*Software Development Kit* - SDK). Ganhou propagação entre profissionais da área de [desenvolvimento](https://www.portalgsti.com.br/categoria/desenvolvimento/) no segmento de aplicações de desktop, mas hoje é integrado e utilizado também para aplicações web e [mobile](https://www.portalgsti.com.br/categoria/mobile/).

Segundo a Devmedia o Delphi é um ambiente de desenvolvimento completo (linguagem, IDE e compilador, todos de mesmo nome) e utiliza o conceito de RAD (Rapid Application Development). Com ele você consegue desenvolver projetos numa velocidade incrível, pois a IDE te proporciona uma experiência completa e muito ágil. No Delphi podemos desenvolver aplicativos nativos para o Windows, assim como servidores de aplicações, aplicativos para dispositivos móveis (iOS, Android) e Linux.

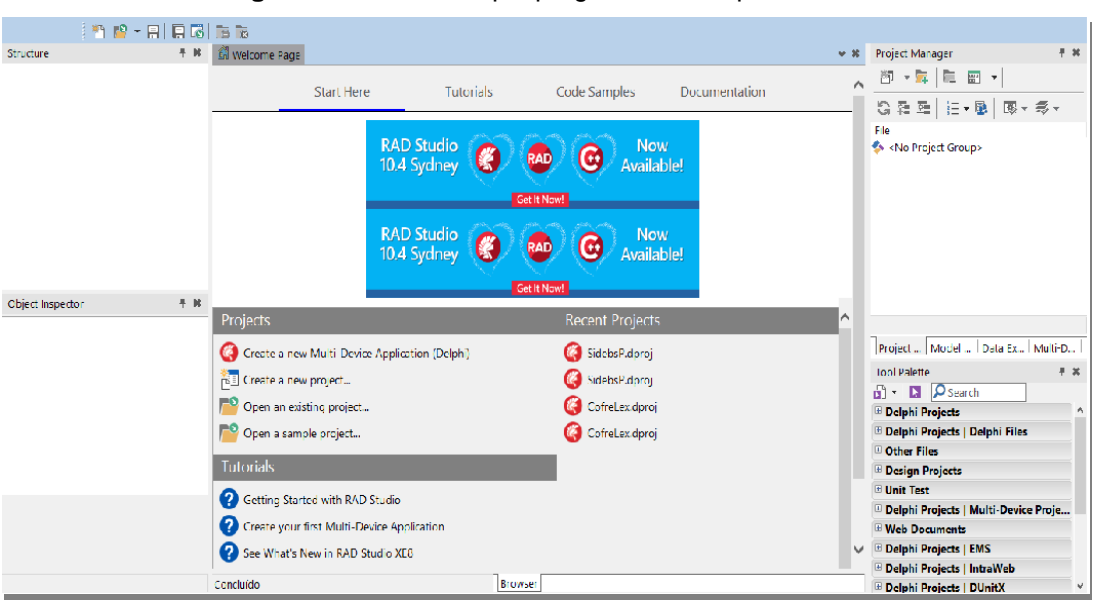

**Figura 5** Sistema Dhephi programa usado para desenvolver

**Fonte:** Próprio Autor, 2021

#### 4.6.2 IBExpert

O IBExpert é uma ferramenta para administração de bancos de dados Interbase e Firebird. Permite criar e gerenciar usuários e tabelas. Para utilizar o gerenciador é necessário registrar o banco de dados, isto é necessário para que o IBExpert reconheça o banco. Para isso basta clicar: Shift + Alt + R, que abrirá uma tela para este registro. A versão gratuita é para testes. Caso tenha interesse em obter a versão completa, dirija-se ao site oficial da [IBExpert](https://www.ibexpert.com/) e adquira o gerenciador. Com IBExpert é possível: analisar dados, copiar objetos de Bancos de Dados, utilizar ferramentas de SQL, comparar Bancos de Dados ou tabelas de Bancos de Dados, bem como a opção de Database designer, para criar tabelas.

De acordo com o site COPYRIGHT, o IBExpert não é um simples administrador de Bancos de Dados Interbase e [Firebird,](https://www.baixaki.com.br/download/Firebird.htm) mas sim uma poderosa ferramenta que contém o que há de melhor para administração de BD. Com uma interface em inglês, mas simples de utilizar, contém alguns recursos para preenchimento de tabelas para inserir dados de teste.

O Android SQLite Studio é uma das suas principais ferramentas para lidar com o trabalho de programação de um aplicativo. Essa biblioteca armazena uma enorme quantidade de funções pré-criadas. Como você pode usar essas funções para todas as suas necessidades de programação, isso aumentará enormemente a agilidade de trabalho em executar suas tarefas, aumentando assim também sua eficiência. Como mencionei anteriormente, saber usar o SQLite não é considerado um diferencial quando se procura um trabalho de desenvolvedor. Mas sim, uma habilidade essencial que todo desenvolvedor de software deve conhecer de uma vez por todas

Sendo a Devmedia, esse banco de dados tão popular quanto é, naturalmente há um grande número de cursos on-line diferentes para ensinar todas as habilidades necessárias da biblioteca SQLite (figura 15). Provavelmente, todos esses guias têm suas próprias vantagens e desvantagens.

SQLite é um arquivo de banco de dados baseado na linguagem SQL. Diferente do MySQL, SQLite não é executado a partir de um servidor, mas diretamente a partir de um arquivo em seu computador.

Simplesmente pela velocidade de leitura, suporte e desempenho de forma a atender a viabilidade de bom uso dos recursos do sistema.

No XML = carregamento de arquivos inteiros estruturados em XML

No SQL = leitura de linhas de códigos presentes em um banco de dados.

| Figura 6                                                                                                    | Sistema SQL programa usado para desenvolver               |                        |                |                 |              |   |                      |                   |
|----------------------------------------------------------------------------------------------------|-----------------------------------------------------------|------------------------|----------------|-----------------|--------------|---|----------------------|-------------------|
| $\mathscr{I} \hspace{2pt} \mathscr{L} \hspace{2pt} \stackrel{\bullet}{\blacksquare} \hspace{2pt} \mathbb{E} \hspace{2pt} \stackrel{\bullet}{\blacksquare} \hspace{2pt} \stackrel{\bullet}{\blacksquare} \hspace{2pt} \stackrel{\bullet}{\blacksquare} \hspace{2pt} \stackrel{\bullet}{\blacksquare} \hspace{2pt} \stackrel{\bullet}{\blacksquare} \hspace{2pt} \stackrel{\bullet}{\blacksquare} \hspace{2pt} \stackrel{\bullet}{\blacksquare} \hspace{2pt} \stackrel{\bullet}{\blacksquare} \hspace{2pt} \stackrel{\bullet}{\blacksquare} \hspace{2pt} \$ |                                                           | 88<br>$\frac{1}{2}$    | 00 8 <i>8</i>  |                 |              |   |                      |                   |
| 日×<br><b>Databases</b>                                                                                                    | Structure<br>Data                                         | Indexes<br>Constraints |                | <b>Triggers</b> | <b>DDL</b>   |   |                      |                   |
| Filter by name                                                                                                    | $\boldsymbol{\varepsilon}$<br>83                          | u<br>œ<br>顺            | G              | <b>Co</b><br>鬞  | 翼            | չ | Ð<br>匐               |                   |
| ▦<br>sidebs (SQLite 3)<br>◡                                                                                                    | sidebs                                                    | Table name: ANIMAL     |                |                 |              |   | <b>WITHOUT ROWID</b> |                   |
| Tables (7)<br><b>ANIMAL</b><br><b>LOGIN</b>                                                                                                    | Name                                                      | Data type              | Primary<br>Key | Foreign<br>Key  | Unique Check |   | Not<br><b>NULL</b>   | Collate Generated |
| <b>LOTE</b>                                                                                                    | 1 ANI_CODIGO                                              | <b>INTEGER</b>         | T              |                 |              |   |                      |                   |
| <b>MOVPESO</b>                                                                                                    | 2 ANI ID                                                  | VARCHAR (50)           |                |                 |              |   |                      |                   |
| <b>MOVSUPLEMENTO</b>                                                                                                    | <b>3 ANI SITUACAO</b>                                     | TEXT(1)                |                |                 |              |   |                      |                   |
| <b>PROPRIEDADE</b><br><b>SUPLEMENTO</b>                                                                                                    | 4 ANI OBS                                                 | VARCHAR (200)          |                |                 |              |   |                      |                   |
| z.<br><b>Views</b>                                                                                                    | 5 LOT CODIGO                                              | <b>INTEGER</b>         |                |                 |              |   |                      |                   |
|                                                                                                    | 6 PROP_CODIGO                                             | <b>INTEGER</b>         |                |                 |              |   |                      |                   |
|                                                                                                    | 7 ANI DATACADASTRO DATE                                   |                        |                |                 |              |   |                      |                   |
|                                                                                                    | 8 ENVIO                                                   | TEXT(1)                |                |                 |              |   |                      |                   |
|                                                                                                    | h.<br>P<br>$\curvearrowright$<br>$\overline{\mathcal{L}}$ | 18 Po                  | દર             |                 |              |   |                      |                   |

**Fonte:** Próprio Autor, 2021

## <span id="page-34-0"></span>4.6.3 Astah Professional

O software foi desenvolvido no Japão na plataforma Java, o que garante sua portabilidade para qualquer plataforma que possui JVM (Máquina Virtual Java). JUDE (Ambiente para Desenvolvedores UML e Java) obteve o prêmio "Produto de Software do Ano 2006", pela Agência de Promoção de Informação Tecnológica no Japão. Anteriormente conhecido como JUDE, ele funciona nas plataformas Windows, Mac e Linux.

|                                                                                            | riyula <i>I</i><br>Tela Illigial du Astal FTUIESSIUTIAI                             |       |
|--------------------------------------------------------------------------------------------|-------------------------------------------------------------------------------------|-------|
| the book of the Control State<br><b>WHAT you can your</b><br>Diagram<br>Map                | <b>2008 CONTINUES OF STREET ASS</b><br><b>Carl Provide</b><br>∼<br>Class Diagram0 x |       |
| Structure<br>Inheritance                                                                   | a Class Diagram0 / Class Diagram                                                    | $= 6$ |
| B- <mark>Per</mark> no_title<br><sup>B-P</sup> ariava<br>L- <mark>R-</mark> Class Diagram0 | REDB↑-▼百↑↑→▼◦▼Ω▼Ю Ô▼ =▼느 ㅁ- T▼□▼\國 ネ □27 国                                          |       |
|                                                                                            | pkg                                                                                 |       |
|                                                                                            |                                                                                     |       |
|                                                                                            |                                                                                     |       |
|                                                                                            |                                                                                     |       |
|                                                                                            |                                                                                     |       |
|                                                                                            |                                                                                     |       |
|                                                                                            |                                                                                     |       |
| Base Initial Visibility                                                                    |                                                                                     |       |
| Namespace<br>Class Diagram0<br>Name                                                        |                                                                                     |       |
| Frame Visibility<br>Definition                                                             |                                                                                     |       |
|                                                                                            |                                                                                     |       |
|                                                                                            |                                                                                     |       |
|                                                                                            |                                                                                     |       |
|                                                                                            |                                                                                     |       |
|                                                                                            |                                                                                     |       |
|                                                                                            |                                                                                     |       |
|                                                                                            |                                                                                     |       |
| Close                                                                                      | 112<br>$\ddot{\phantom{1}}$<br>$\overline{2}$                                       |       |
|                                                                                            |                                                                                     |       |

**Figura 7** Tela inicial do Astah Professional

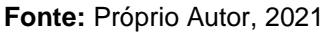

## 4.7 MODELAGEM DO SISTEMA

No processo de análise e modelagem dos dados do sistema foi utilizada a UML como a linguagem de modelagem. Optou-se por utilizar seguintes diagramas: Diagramas de caso de uso, Diagramas de classe, Diagrama de Atividade e Diagrama de Sequência. Apresentados a seguir para as funcionalidades do sistema.

## 4.7.1 Sistema de **Login**

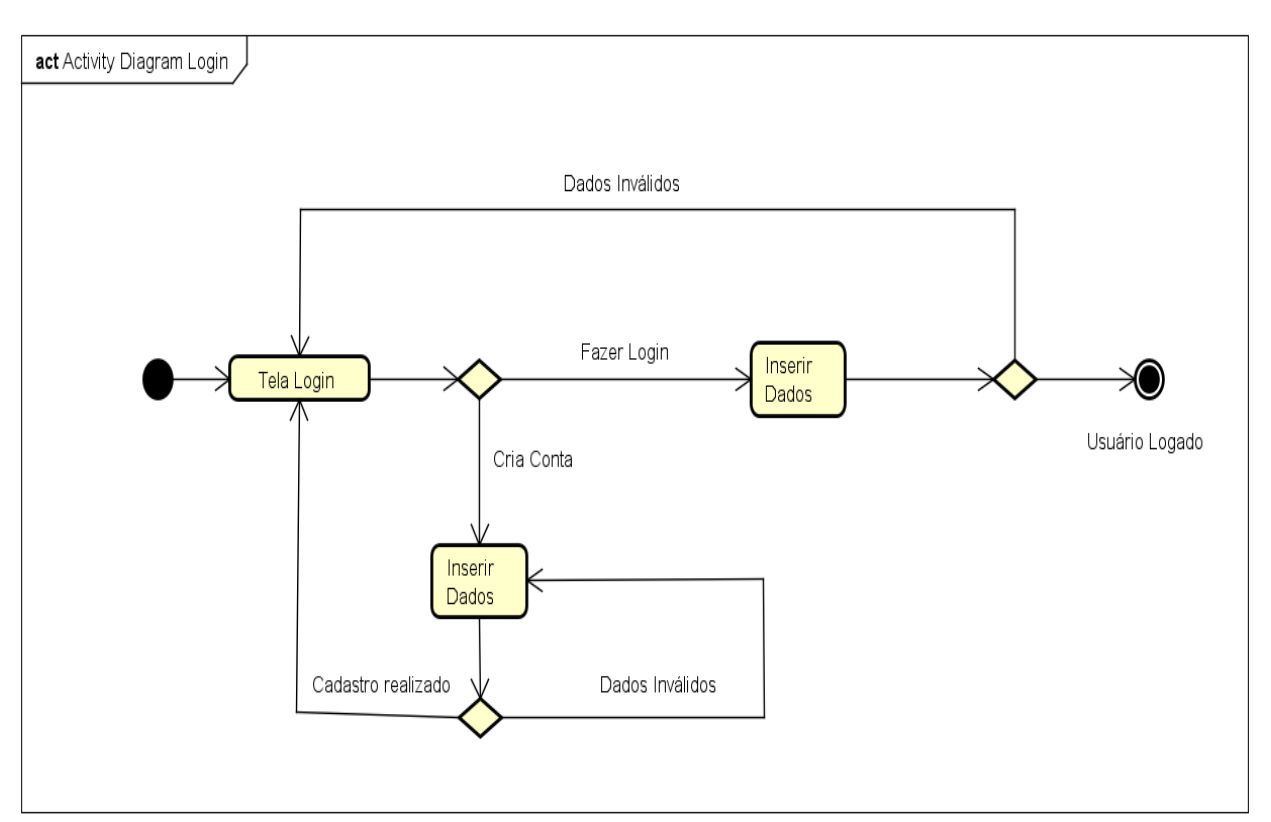

**Figura 8** Sistema de login diagrama de atividade em UML

**Fonte:** Próprio Autor, 2021

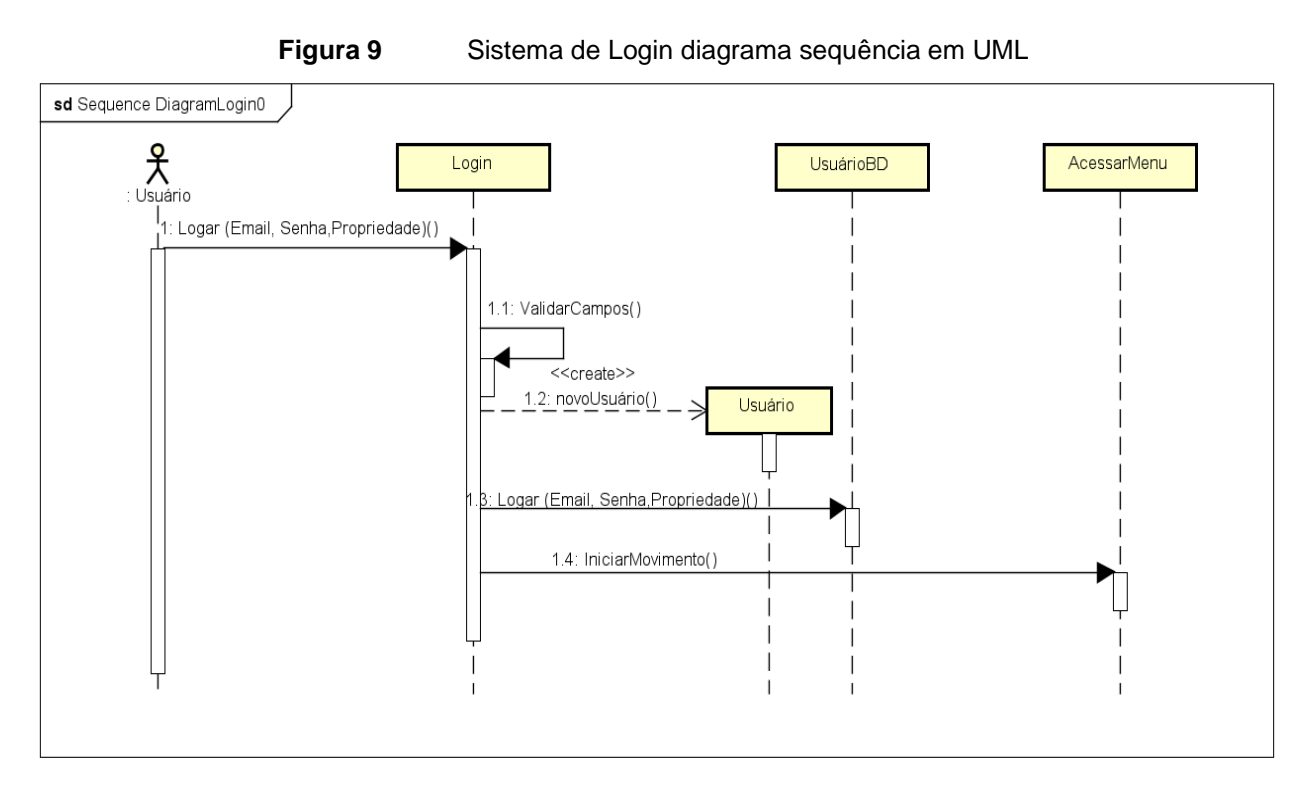

**Fonte:** Próprio Autor, 2021

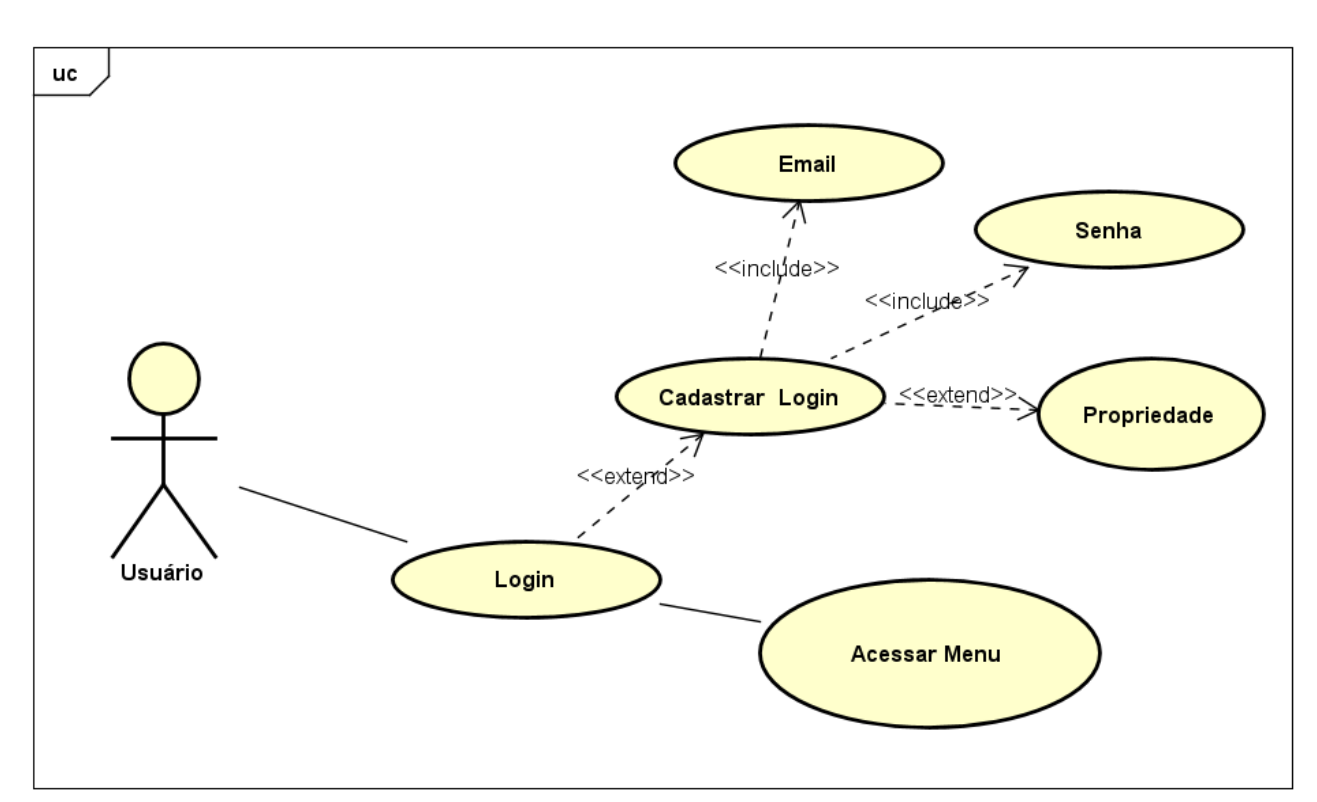

**Figura 10** Sistema de Login diagrama de Caso de Uso em UML

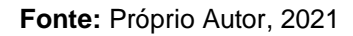

#### 4.7.2 Sistema Acessar Menu

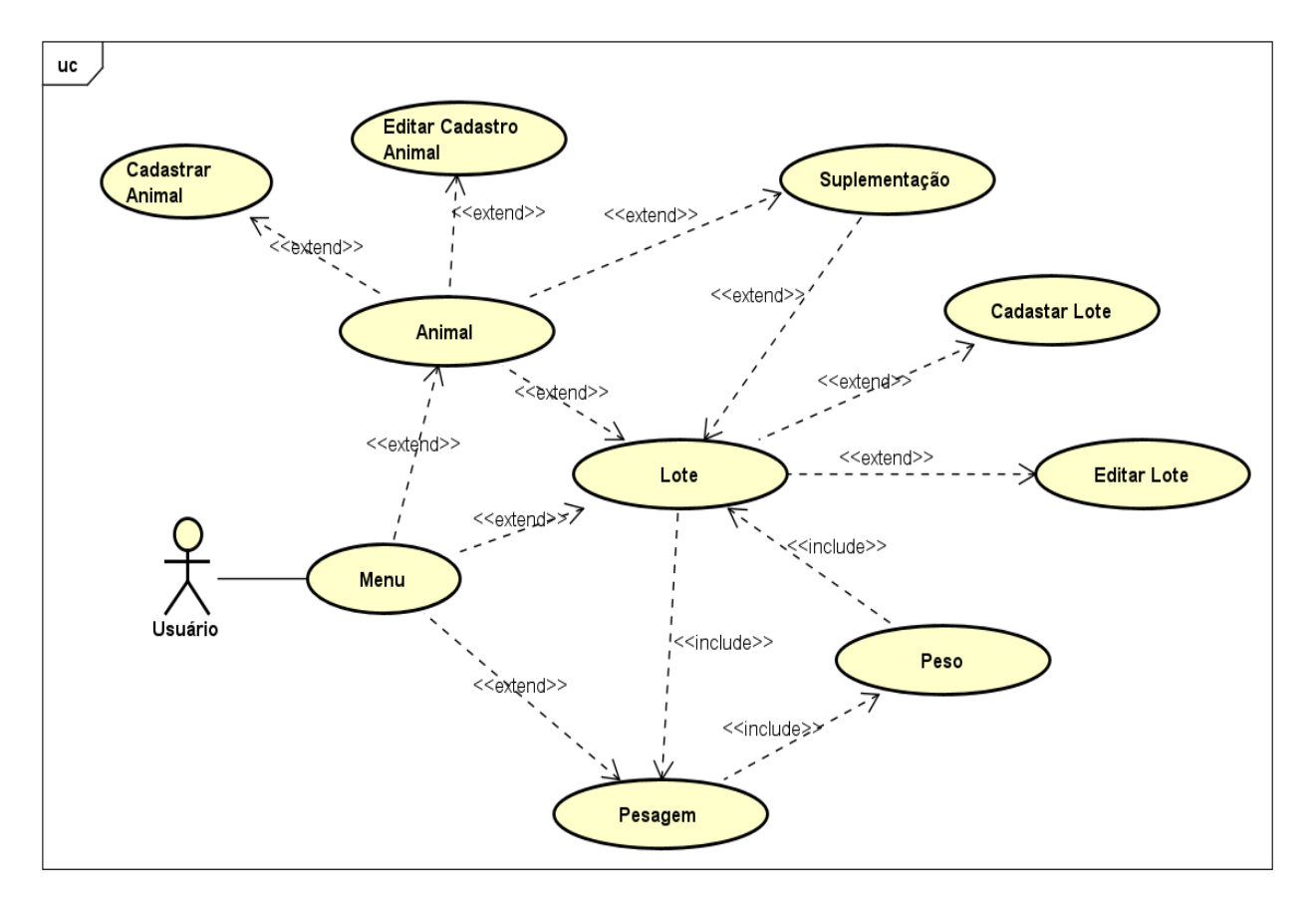

**Figura 11** Sistema de Acessar Menu diagrama de Caso de Uso em UML

Fonte: Próprio Autor, 2021

## 4.7.3 Sistema de **Pesagem**

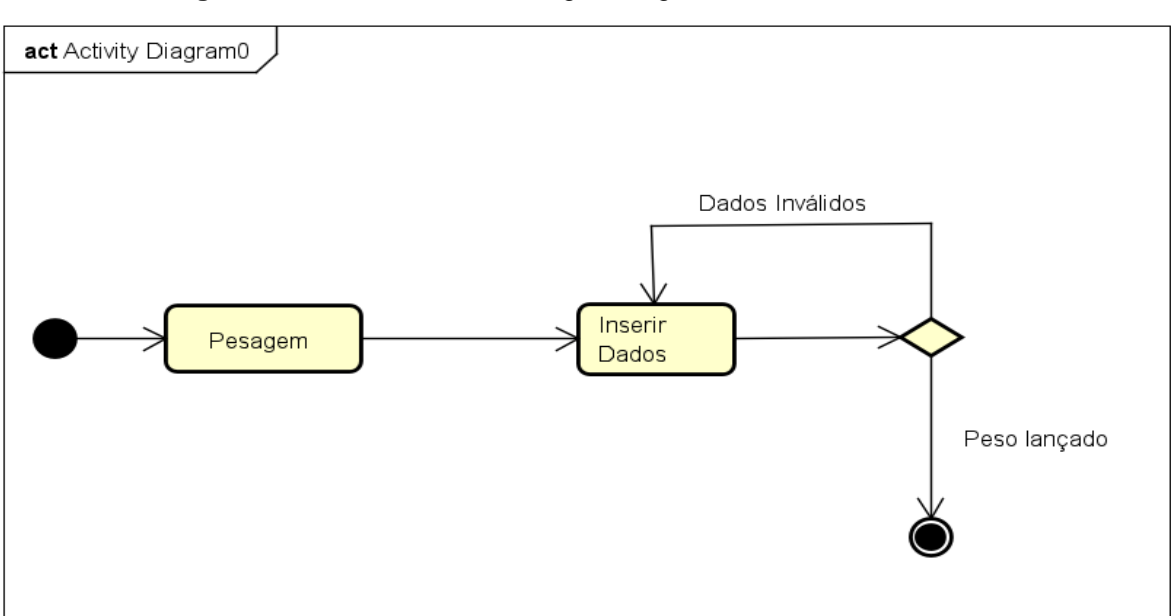

**Figura 12** Sistema de Pesagem diagrama de atividade em UML

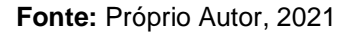

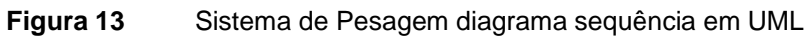

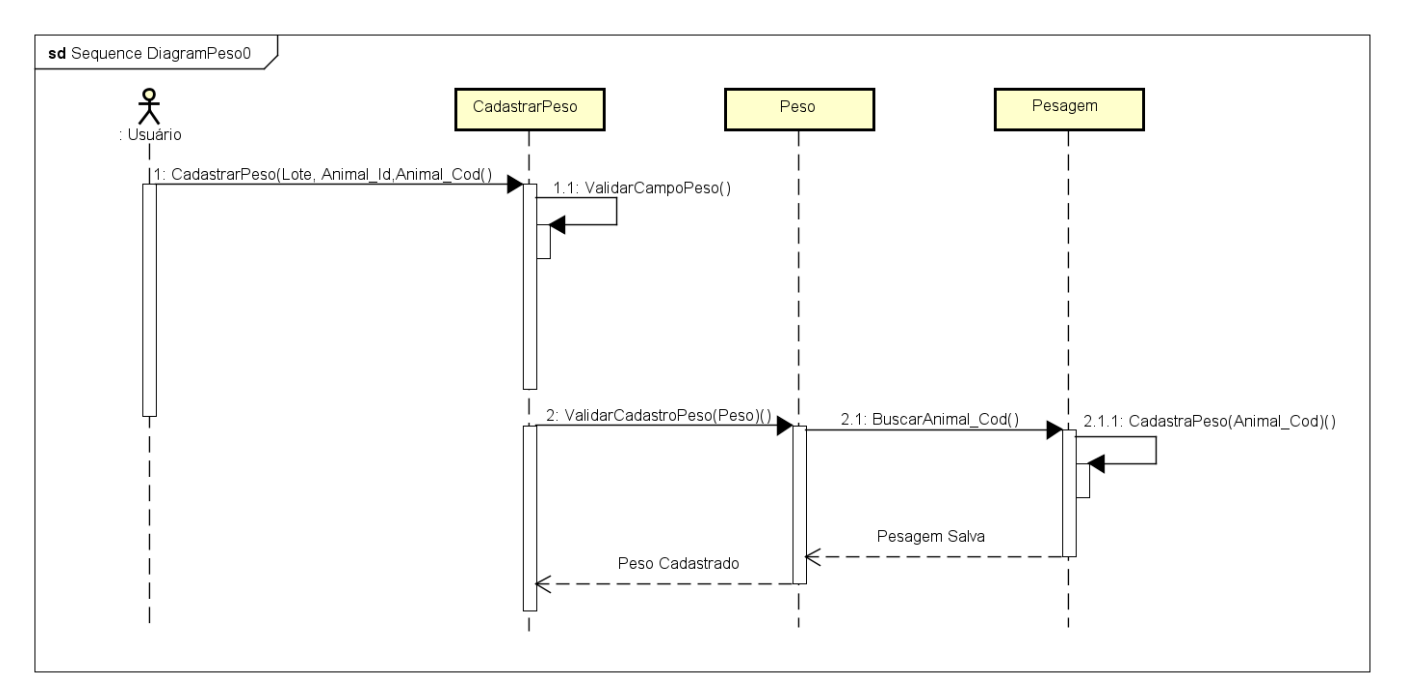

**Fonte:** Próprio Autor, 2021

# 4.7.4 Sistema de **Propriedade**

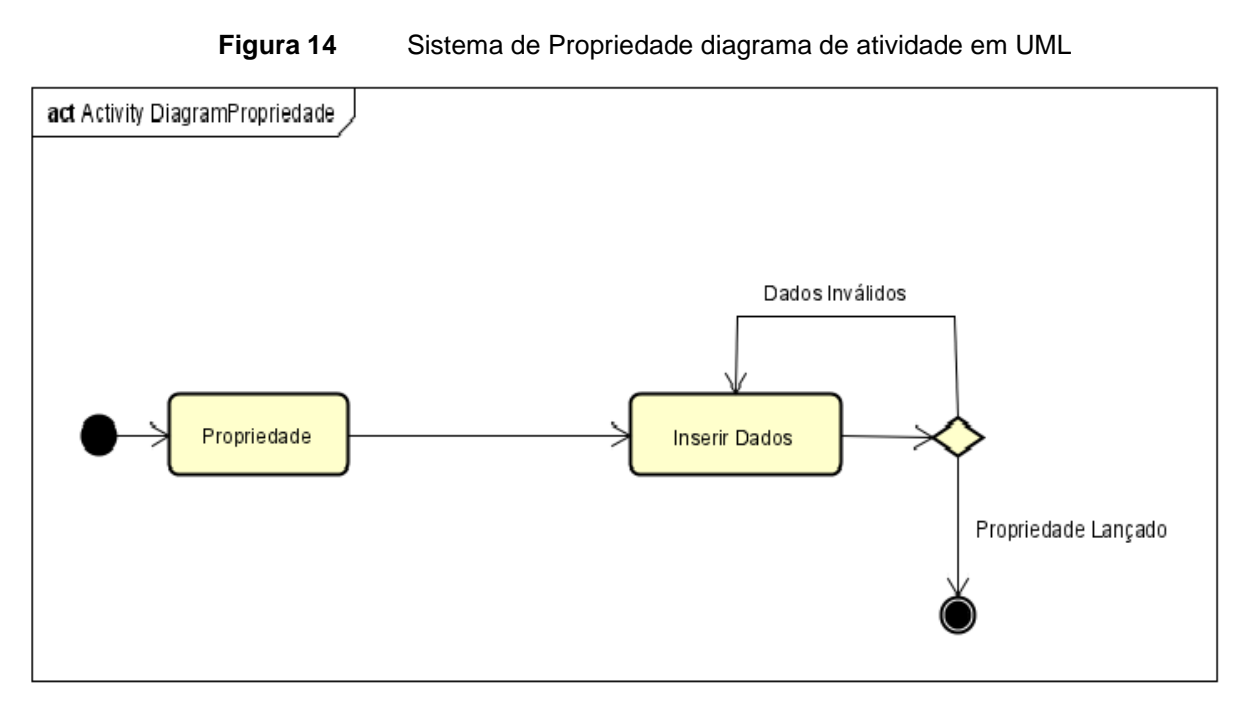

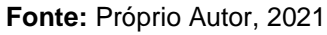

# 4.7.5 Sistema de Suplementação

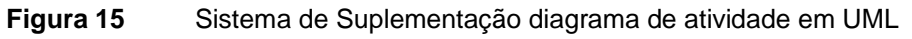

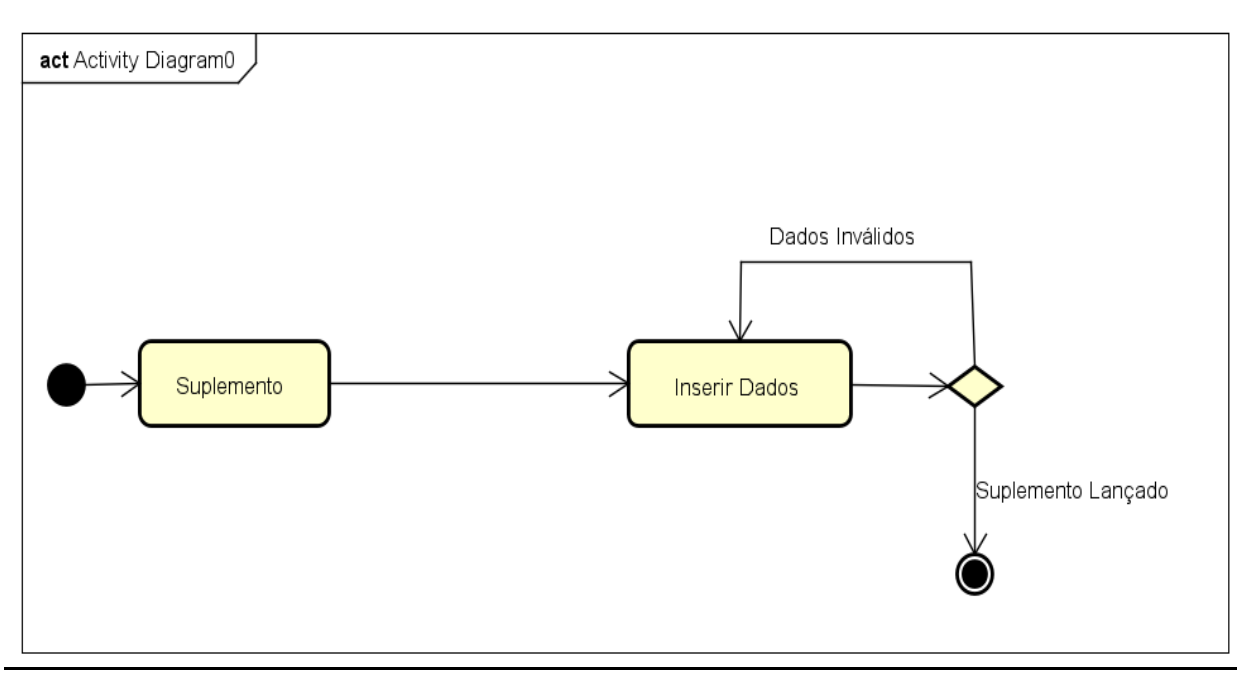

**Fonte:** Próprio Autor, 2021

# 4.7.6 Sistema de **Lançar Suplementação**

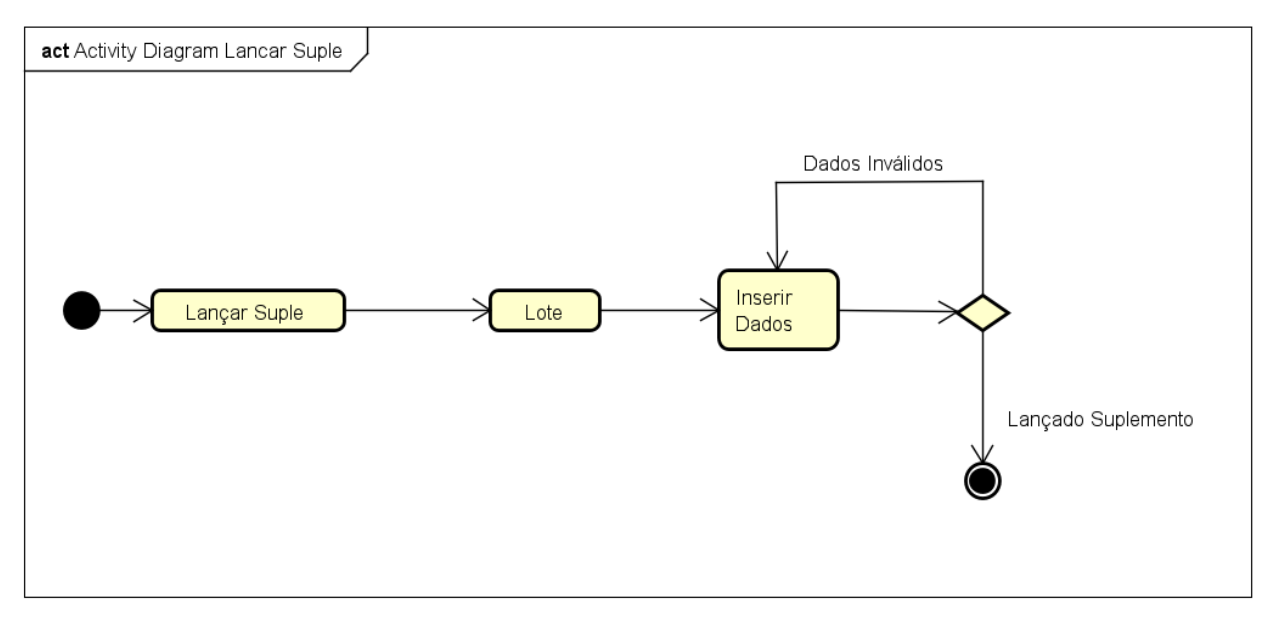

**Figura 16** Sistema de Lançar Suplementação diagrama de atividade em UML

## **Fonte:** Próprio Autor, 2021

# 4.7.7 Sistema de **Movimentação de Estoque**

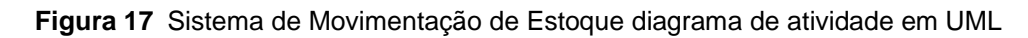

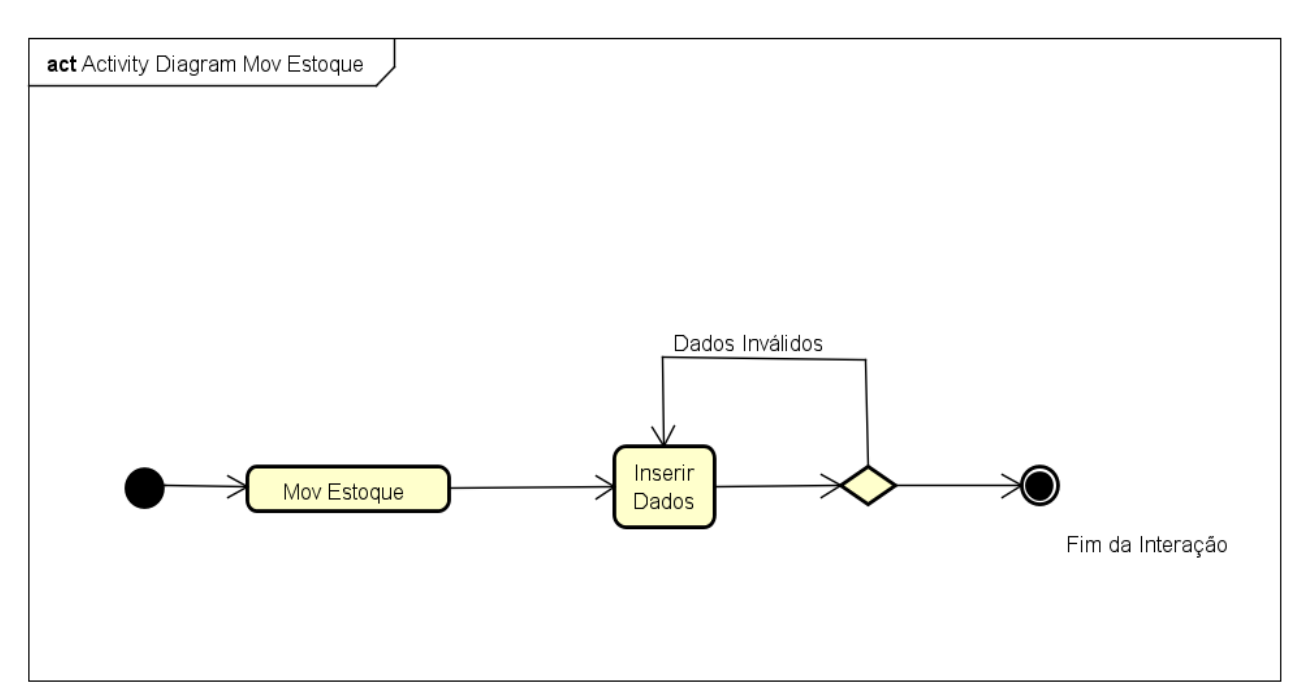

## 4.7.8 Sistema de **Animal**

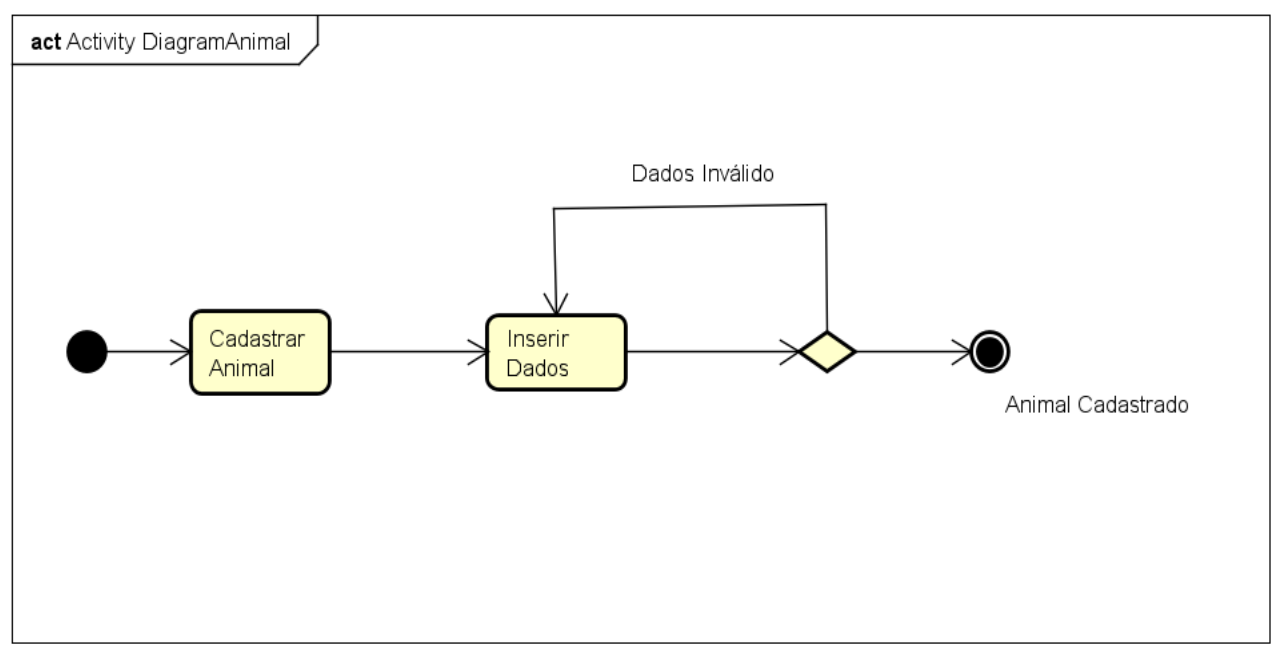

## **Figura 18** Sistema de Animal diagrama de atividade em UML

**Fonte:** Próprio Autor, 2021

# 4.7.9 Sistema de **Lote**

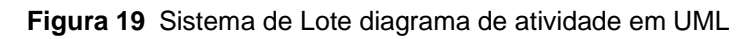

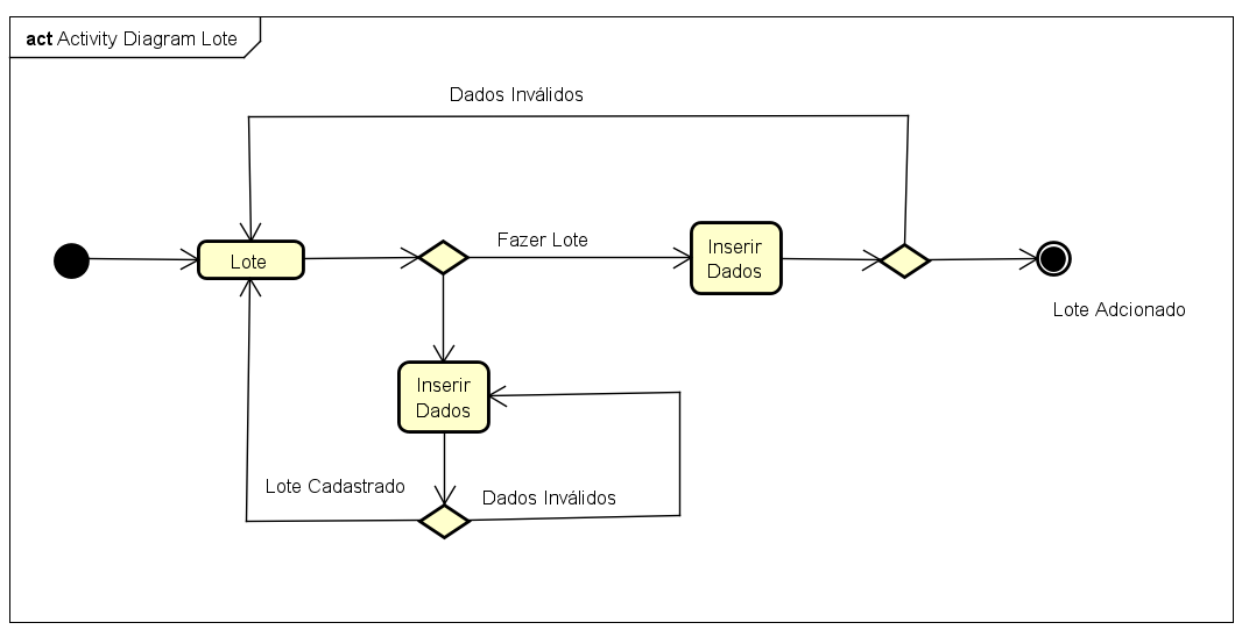

#### **Fonte:** Próprio Autor, 2021

#### 4.7.10 Classes do Sistema

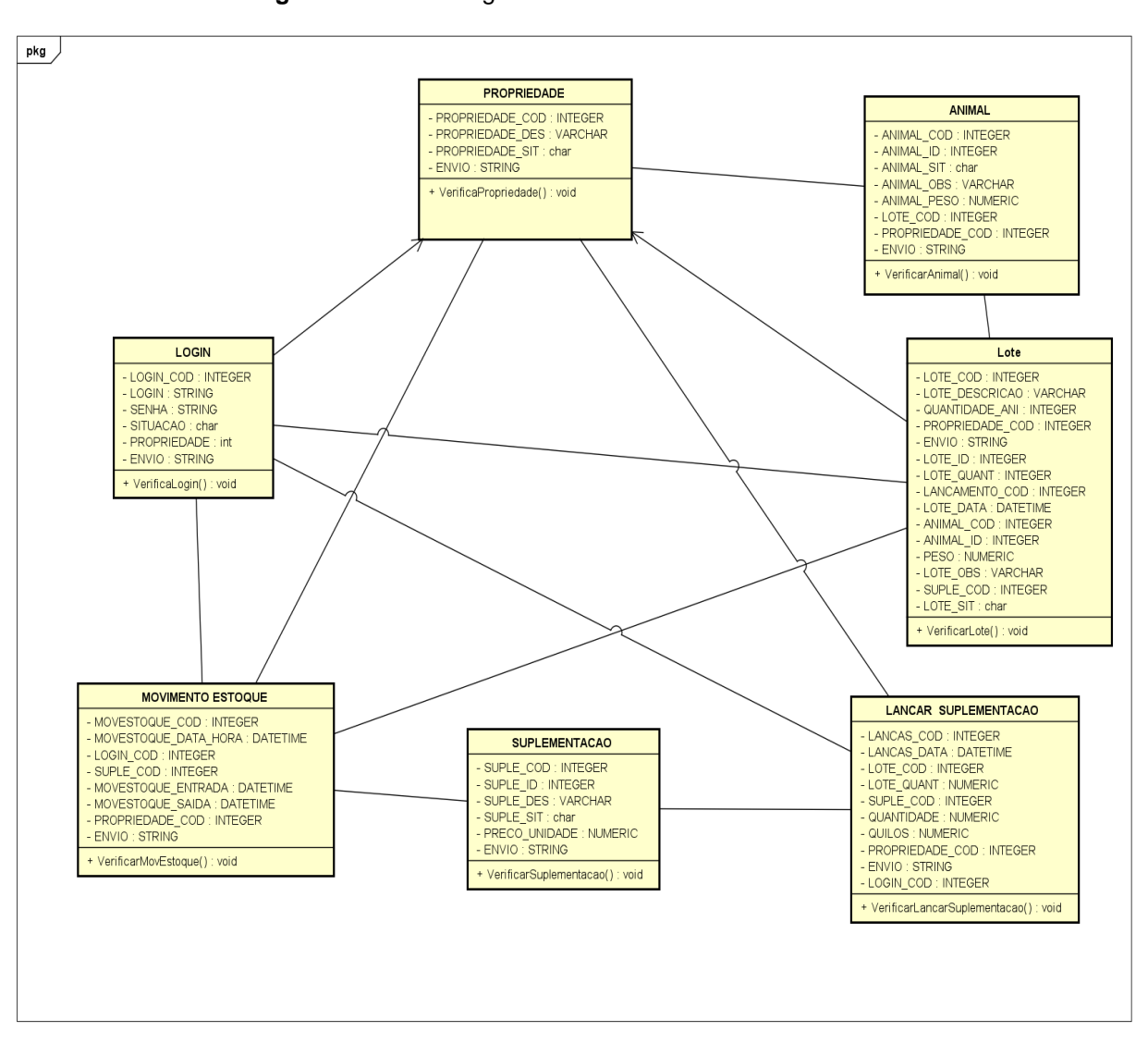

**Figura 20** Diagrama de Classe do Sistema

**Fonte:** Próprio Autor, 2021

#### <span id="page-43-0"></span>**5 RESULTADOS**

Buscou-se informações sobre rebanho de gado, e através de sites como Embrapa (Empresa Brasileira de Pesquisa Agropecuária) obtive informações que o Brasil é um dos mais importantes produtores de carne bovina no mundo, resultado de décadas de investimento em tecnologia que elevou não só a produtividade como também a qualidade do produto brasileiro, fazendo com que ele se tornasse competitivo e chegasse ao mercado de mais de 150 países.

Quanto a pesquisa sobre rebanho por meio do relatório 'Acompanhamento do rebanho', é possível acompanhar os animais que estão em uma determinada situação, considerando informações produtivas e reprodutivas, através dos impactos da tecnologia no campo, com a agricultura 4.0

Foi lido sobre o impacto na tecnologia no campo, pois é uma evolução de grande importância para a inovação e modernização da pecuária. Esse crescimento exigirá uma produção de alimentos muito mais eficaz que a atual, afinal de contas os recursos naturais são limitados, e é muito importante a conciliação entre a preservação ambiental e o desenvolvimento produtivo no campo.

Estão três áreas onde a tecnologia está criando novas oportunidades na agricultura:

- **Inteligência Artificial e Machine Learning** Para a agropecuária, existem inclusive ferramentas de reconhecimento facial sendo utilizadas para o gado, as quais, com base em certas características, podem dizer como o gado prefere se alimentar, reduzindo desperdícios e gerando mais resultados ao produtor.
- **Equipamentos Robotizados nas Fazendas** Robôs foram bastante "demonizados" em filmes como Exterminador do Futuro, *Blade Runner*, Eu, Robô, etc.
- **Mobilidade no Campo** 93% dos agricultores brasileiros possuem smartphone e utilizam dele diariamente para uma variedade de propósitos, segundo levantamentos do IBGE.

Posteriormente sobre NFE, podemos conceituar a Nota Fiscal Eletrônica como sendo um documento de existência apenas digital, emitido e armazenado eletronicamente, com o intuito de documentar, para fins fiscais, uma operação de circulação de mercadorias ou uma prestação de serviços, ocorrida entre as partes.

Após fundamentação através de pesquisas, dei início ao desenvolvimento do software nominado como SIDEBS (Sistema de Desenvolvimento de Bovinos). Para levantamento de requisito foi elaborado primeiramente no caderno algumas ideias para desenvolver o software para a criação do projeto, e em sequência comecei a criar, primeiramente foi desenvolvida a tela de login para a inicialização, tive como base à tela principal para desenvolver as subsequentes.

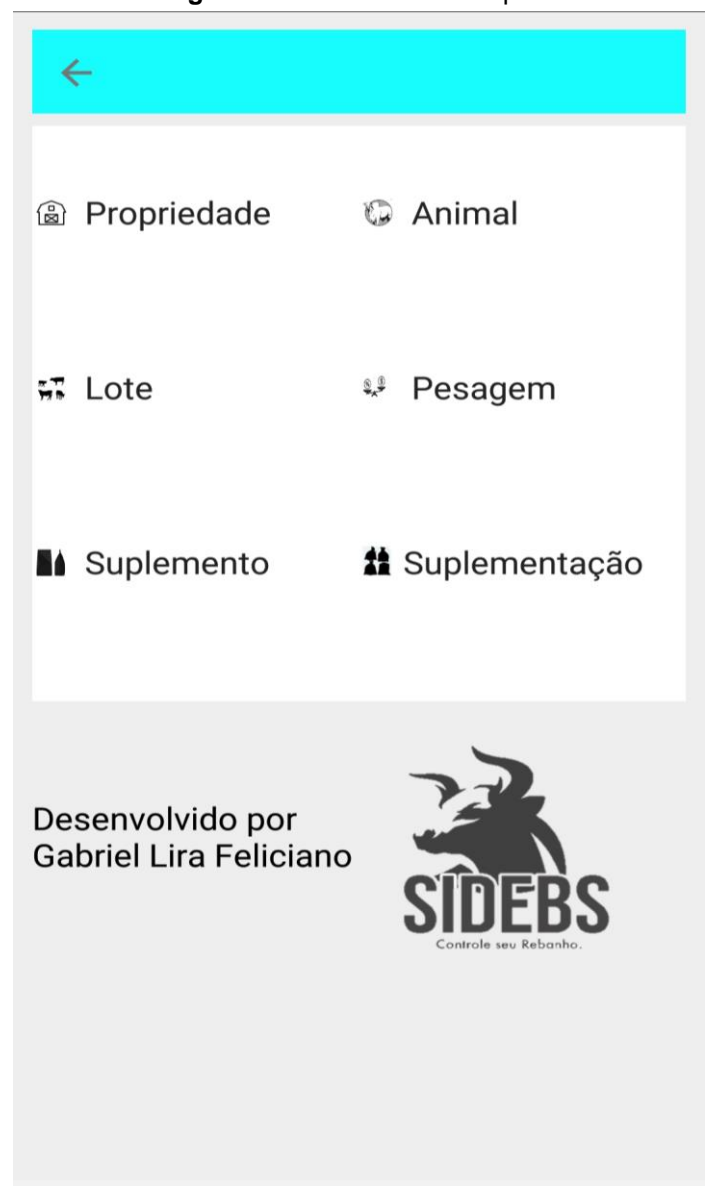

**Figura 21** – Tela de Principal.

**Fonte:** Próprio Autor, 2021

Na sequência foi desenvolvido a criação da tela de projeto, elaboração da tela agrupando algumas funções como propriedade, login e senha. O sistema é fácil parar abaixar em uma plataforma e efetuar o primeiro cadastramento, colocando o seu e-mail ou até mesmo seu próprio nome, escolher uma senha secreta, vai em acessar. Caso esqueceu a sua senha, você irá colocar seu e-mail que automaticamente irá enviar um número para sua nova senha. E por último o Fechar sairá do seu aplicativo. Veja logo a seguir na Figura 17.

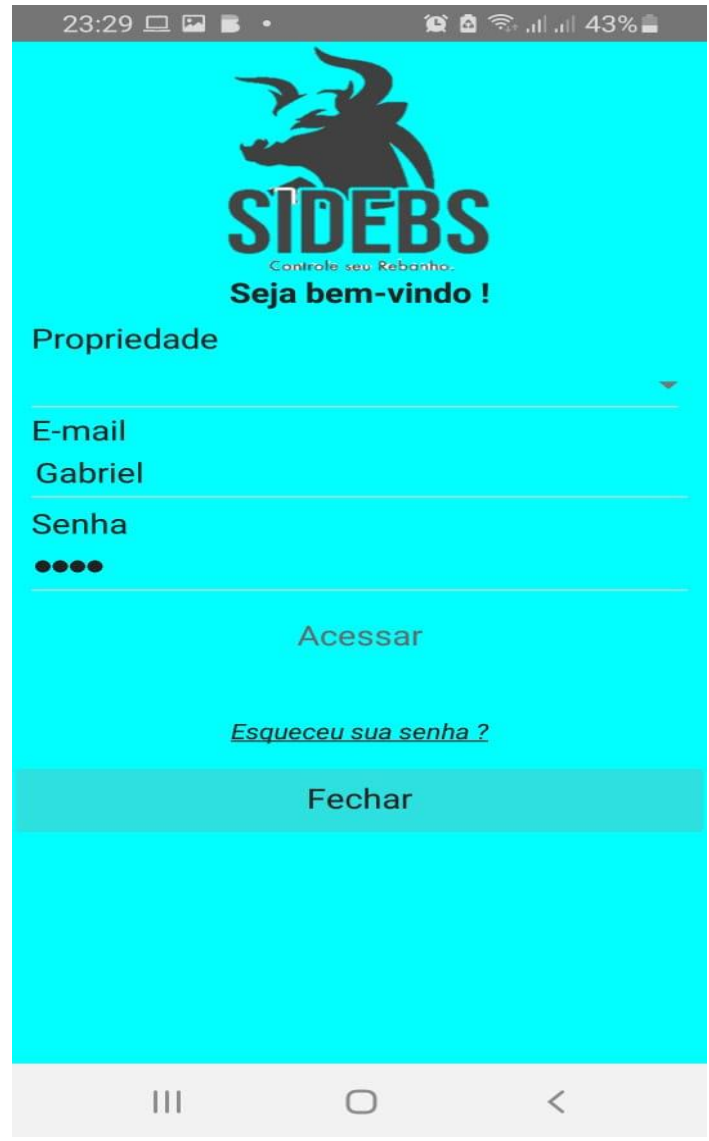

**Figura 22** – Tela de Cadastrar Animal.

**Fonte:** Próprio Autor, 2021

Foi colocado figura para software comercial, desenvolvendo alguns para campos como: voltar para tela de login, propriedade, animal, lote, pesagem, suplemento e suplementação. Para iniciar o processo primeiro passo é cadastrar uma propriedade. Exemplo Figura 18.

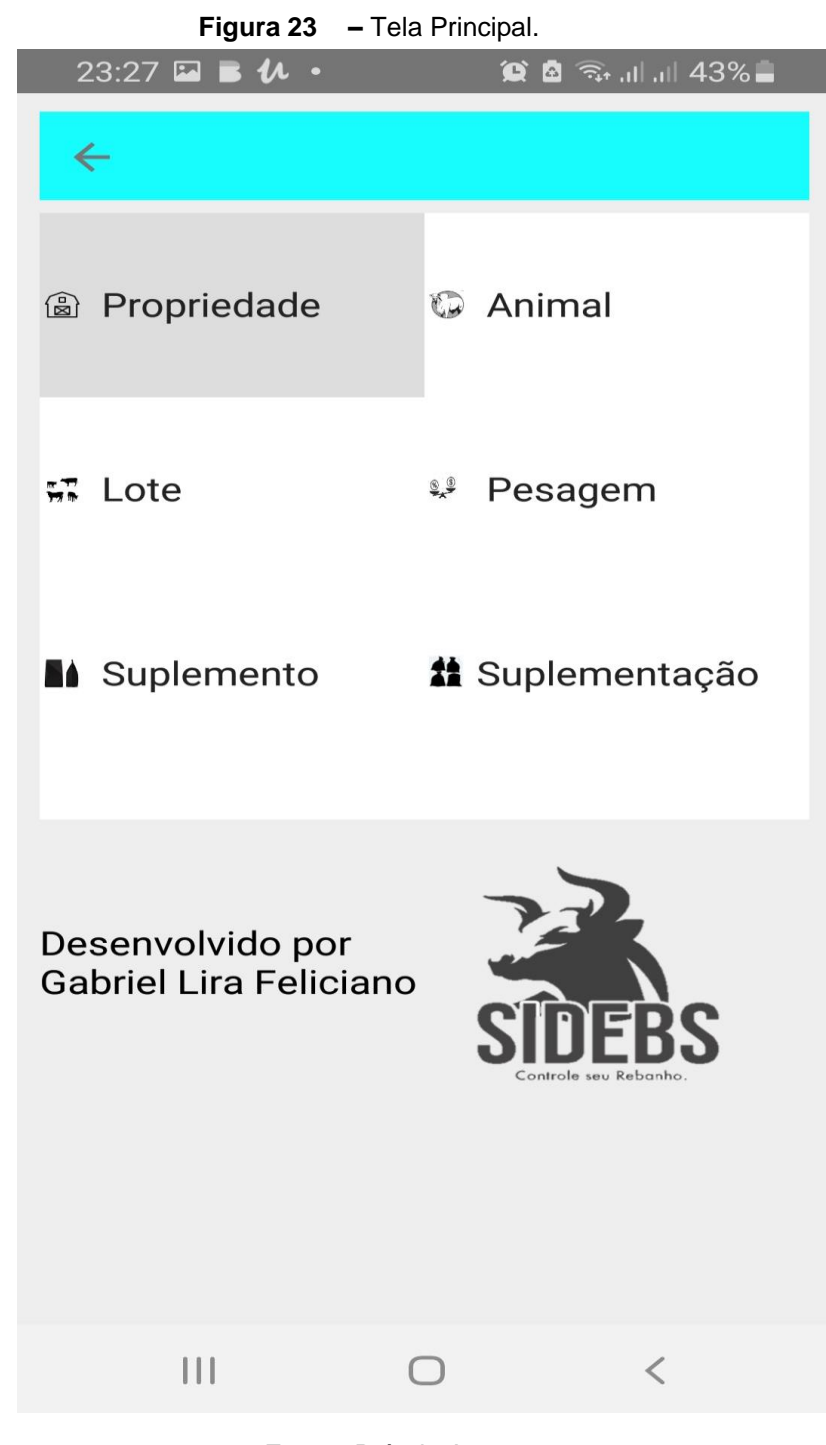

**Fonte:** Próprio Autor, 2021

A grid tela de propriedades tem as os campos de voltar para a tela principal, inserir nova propriedade, alterar propriedade e excluir propriedade. Exemplo **Figura 19**.

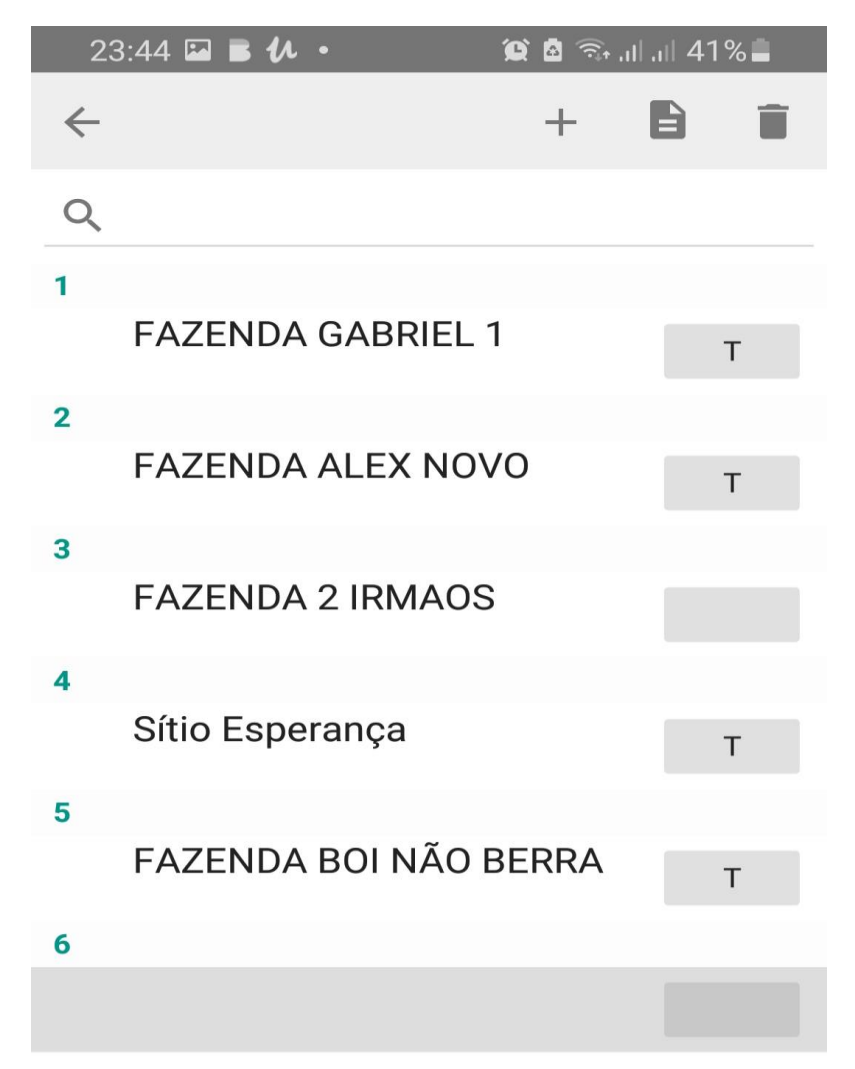

**Figura 24** – **Tela de Propriedade.**

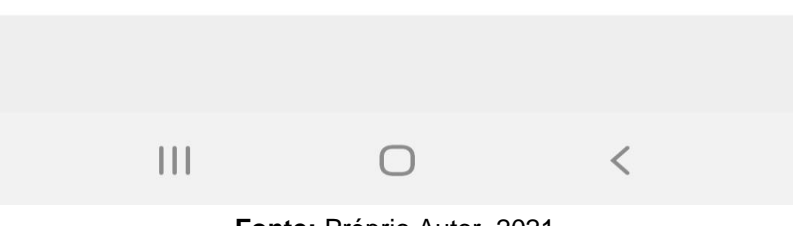

**Fonte:** Próprio Autor, 2021

O Grid na tela informação da propriedade é desenvolvida para o cadastramento de fazendas tendo opções de nome, situação salvar e voltar para tela principal. Exemplo a Figura 20.

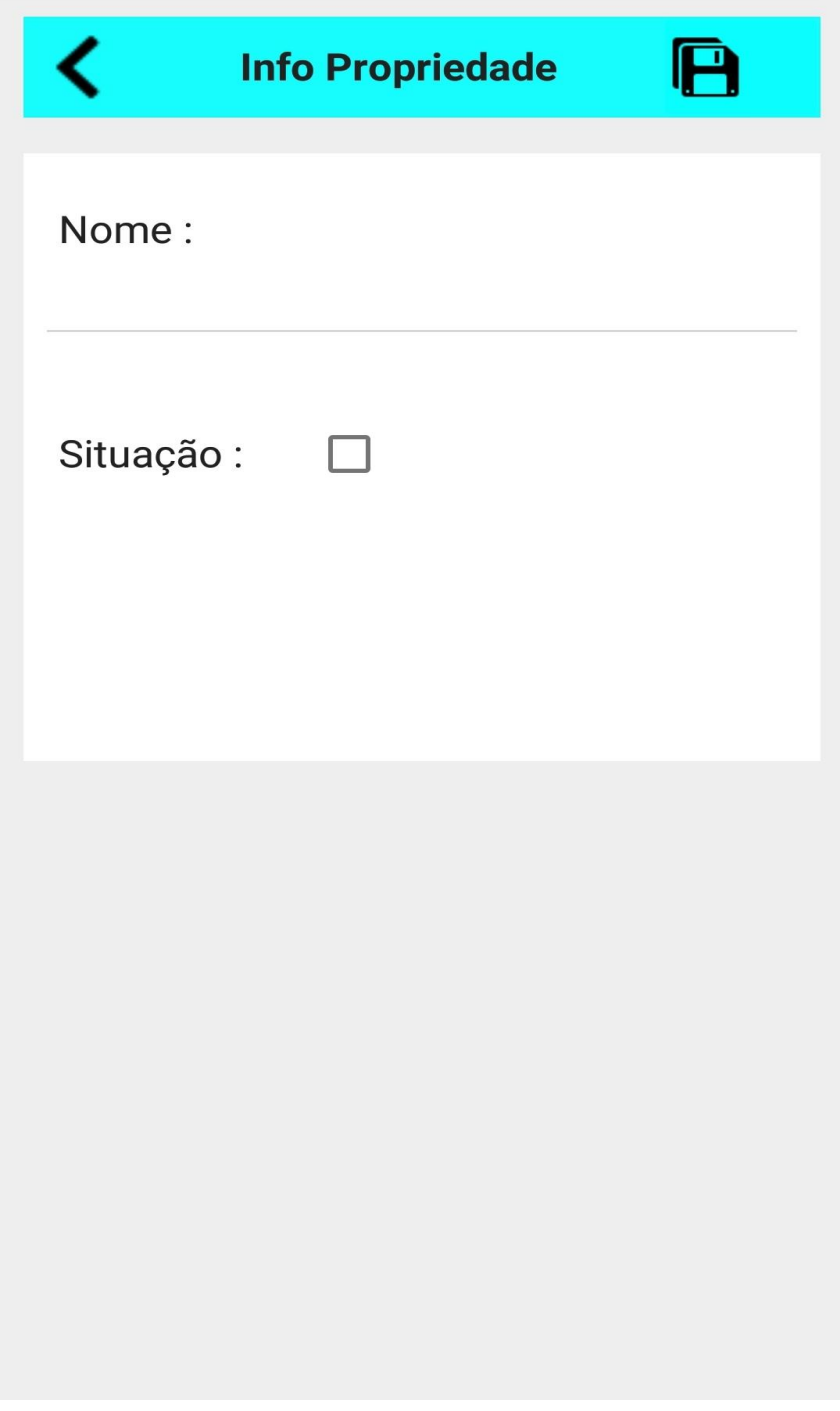

**Figura 25 -**Tela Cadastro de Propriedade.

**Fonte:** Próprio Autor, 2021

Ao cadastrar a Propriedade é preciso voltar para a tela de inicio para poder carregar as informações sobre a propriedade. Logo encima quando passa para tela principal depois automaticamente o nome da propriedade está na parte de cima da tela principal. Exemplo **Figura 21**.

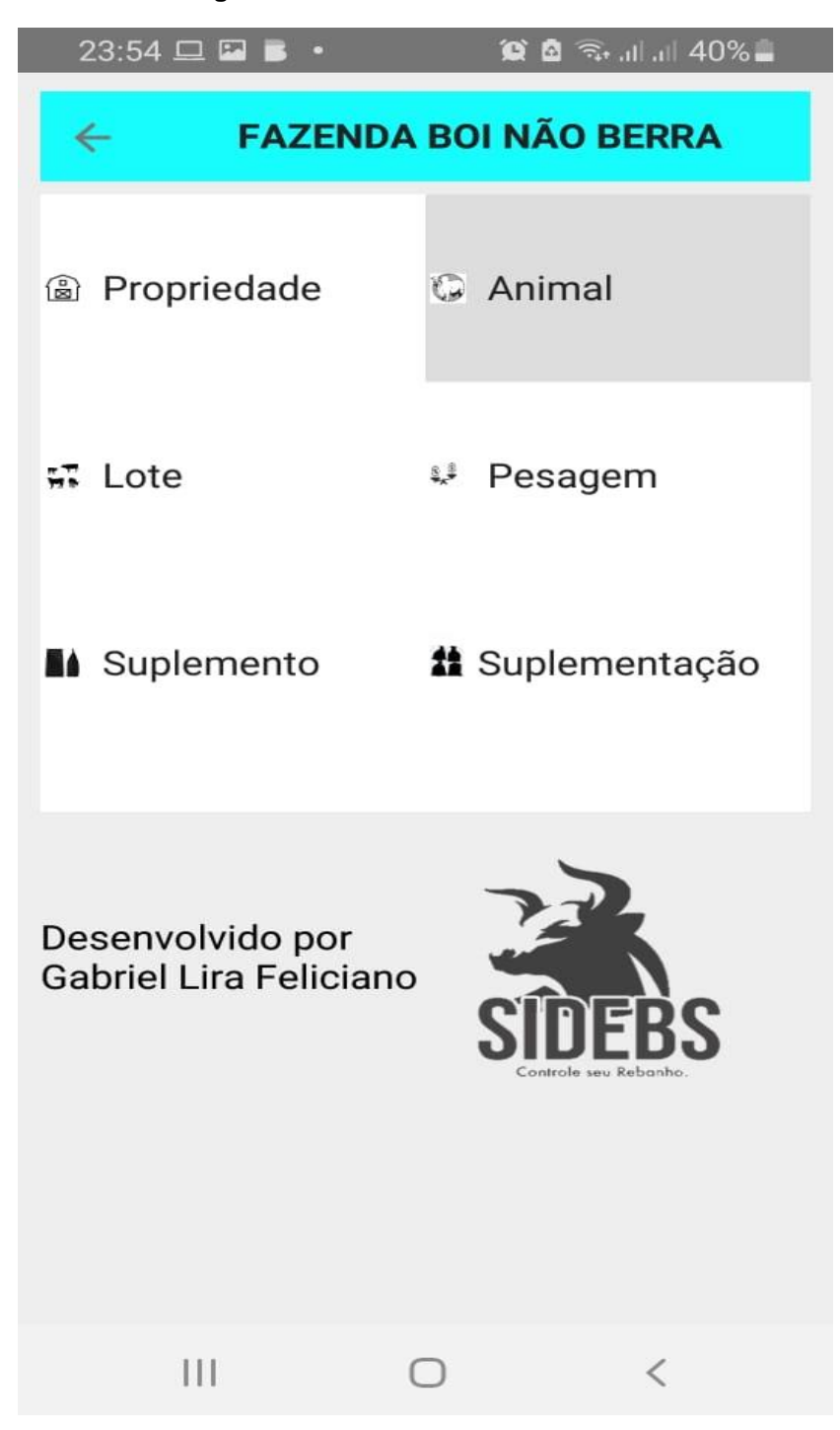

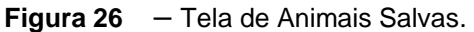

**Fonte:** Próprio Autor, 2021

A grid tela de animais tem as os campos de voltar para a tela principal, inserir novo animal, alterar informação do animal e excluir animal. Exemplo **Figura 22**.

| $\leftarrow$   |                        | $+$ | $\blacksquare$ |       |
|----------------|------------------------|-----|----------------|-------|
| 1              |                        |     |                |       |
|                | 350G<br>$\overline{4}$ |     |                | 17/03 |
| $\overline{2}$ |                        |     |                |       |
|                | <b>DFAD</b><br>3       |     |                | 08/03 |
| 3              |                        |     |                |       |
|                | 100<br>5               |     |                | 20/03 |
| 4              |                        |     |                |       |
|                | 00005432111545<br>5    |     |                |       |
| 5              |                        |     |                |       |
|                | 00005432111543<br>5    |     |                | 17/03 |
| 6              |                        |     |                |       |
|                | 000054321114550<br>7   |     |                | 26/03 |
| 7              |                        |     |                |       |
|                | 000054321114551<br>7   |     |                | 26/03 |
| 8              |                        |     |                |       |
|                | 000054321114552<br>7   |     |                | 26/03 |
| 9              |                        |     |                |       |
|                |                        |     |                |       |

**Figura 27** – Tela de Animais Salvos.

**Fonte:** Próprio Autor, 2021

O Grid na tabela Informação Animal é uma tela desenvolvida para o cadastramento de animais tendo opções de selecionar Propriedade, Lote, Identificação, Observação e Data. Exemplo **Figura 23.**

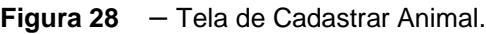

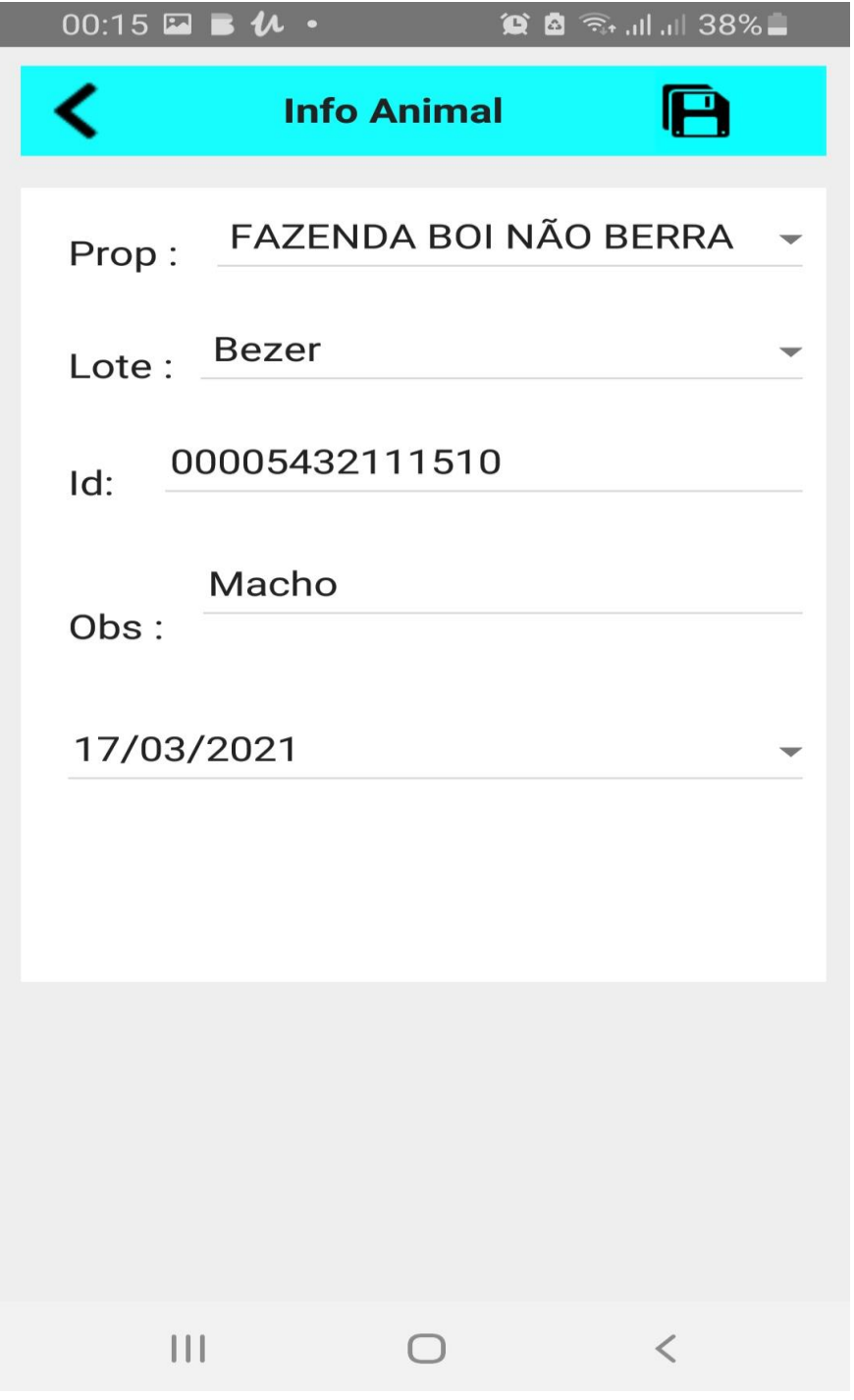

**Fonte:** Próprio Autor, 2021

Foi desenvolvido o Grid colocando em ordem para apresentação e a Tela de Lote. Exemplo **Figura 24.**

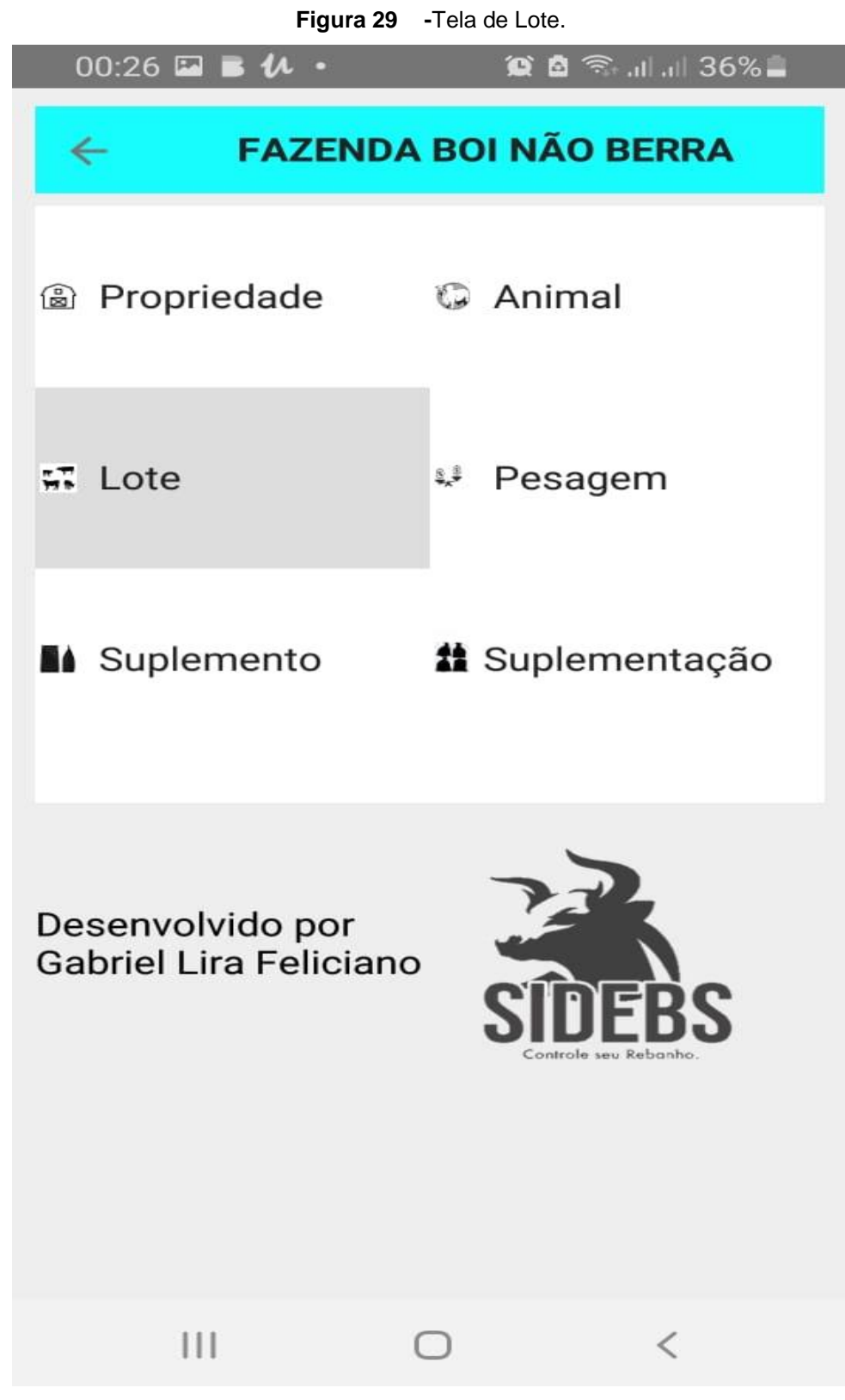

**Fonte:** Próprio Autor, 2021

A grid tela de lote tem as os campos de voltar para a tela principal, inserir novo lote, alterar informação sobre o lote e excluir lote. Exemplo **Figura 25**.

|              | $\boldsymbol{\mu}$ .<br>$00:23$ $\blacksquare$ $\blacksquare$ | $\circledR$ $\circledR$ $\circledR$ $\cdot$ and and 37% |                |
|--------------|---------------------------------------------------------------|---------------------------------------------------------|----------------|
| $\leftarrow$ |                                                               | $+$                                                     | B<br>▅         |
| Q            |                                                               |                                                         |                |
| 10           |                                                               |                                                         |                |
|              | Proteinado 0.3<br>20/04/2021                                  |                                                         | $\overline{7}$ |
| 9            |                                                               |                                                         |                |
|              | R <sub>16</sub><br>20/04/2021                                 |                                                         | 7              |
| 8            |                                                               |                                                         |                |
|              | Proteinado 0.1<br>20/04/2021                                  |                                                         | $\overline{7}$ |
| 7            |                                                               |                                                         |                |
|              | Bezerros nelorado<br>27/03/2021                               |                                                         | 12             |
| 5            |                                                               |                                                         |                |
|              | <b>BOI GORDO PARA VENDA</b><br>19/03/2021                     |                                                         | 18             |
| 4            |                                                               |                                                         |                |
|              | <b>DESMAMA</b><br>19/03/2021                                  |                                                         | 22             |
| з            |                                                               |                                                         |                |
|              | <b>VACA ENGORDA</b><br>18/03/2021                             |                                                         | 15             |
|              |                                                               |                                                         |                |

**Figura 30** – Tela de Lotes Salvos.

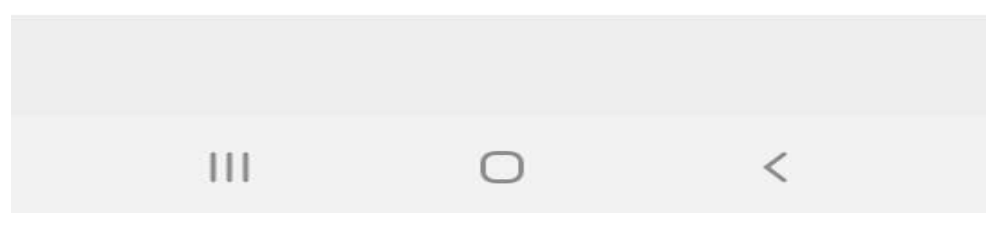

**Fonte:** Próprio Autor, 2021

Desenvolvida para o controle e facilitar a identificação do animal contendo voltar para tela de lotes, salvar novo lote, data, identificação do lote, a descrição e a quantidades de animais que contem dentro do lote.

Tela e ajustando tela de Lote e colocando os animais e a quantidade sendo que na tela de animal é uma opção para o controle individual do animal. Exemplo **Figura 26.**

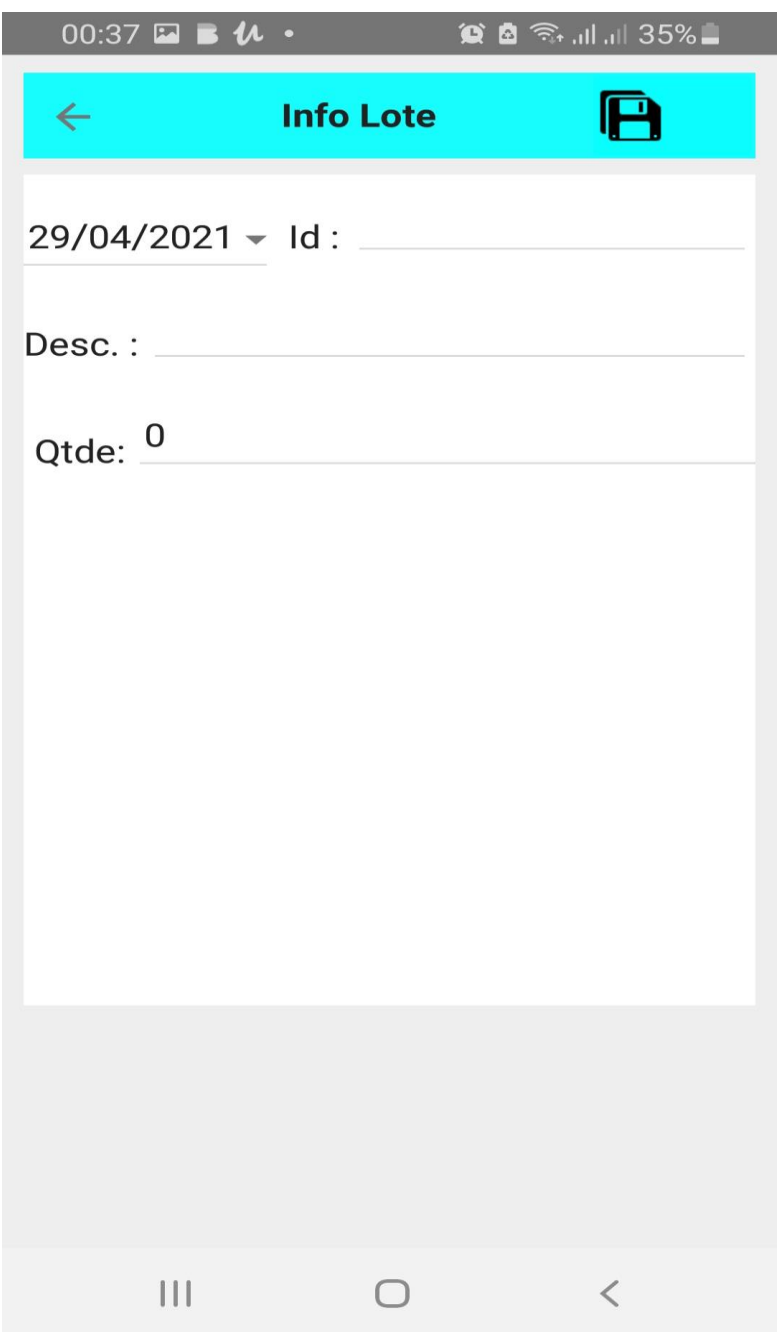

**Figura 31** – Tela Cadastro de Lote.

**Fonte:** Próprio Autor, 2021

Foi desenvolvido o Grid colocando em ordem para apresentação, e a Tela de Pesagem desenvolvida para o controle, e assim facilitar a identificação de peso do animal. Exemplo **Figura 27.**

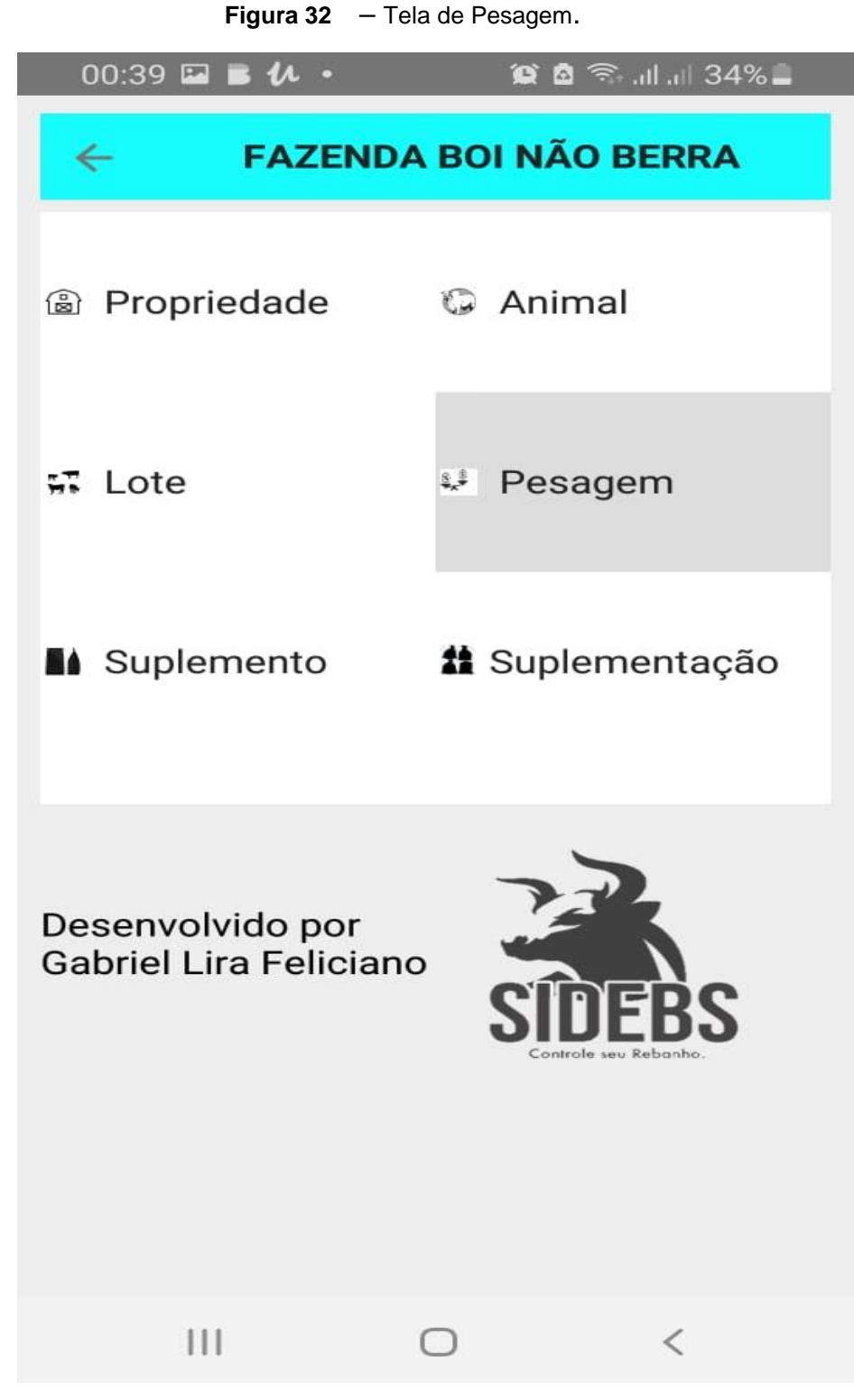

**Fonte:** Próprio Autor, 2021

A grid tela de pesagem tem as os campos de voltar para a tela principal, inserir nova pesagem, alterar informação sobre o peso e excluir peso. Exemplo **Figura 28**.

| $00:45 \square$                 |     | $\circledR$ $\circledR$ $\circledR$ $\cdot$ all all 33% |
|---------------------------------|-----|---------------------------------------------------------|
| $\leftarrow$                    | $+$ | E                                                       |
| Q                               |     |                                                         |
|                                 |     |                                                         |
| Proteinado 0.1                  |     |                                                         |
| 20/04/2021<br>11                |     | 450                                                     |
| <b>BOI GORDO PARA VENDA</b>     |     |                                                         |
| 27/03/2021<br>00005432111546    |     | 620                                                     |
| 27/03/2021<br>00005432111540    |     | 601                                                     |
| 26/03/2021<br>00005432111541    |     | 580                                                     |
| <b>VACA ENGORDA</b>             |     |                                                         |
| 27/03/2021<br>00005432111550    |     | 400                                                     |
| 27/03/2021<br>00005432111544    |     | 487                                                     |
| 27/03/2021<br>00005432111545    |     | 442                                                     |
| 25/03/2021<br>00005432111543    |     | 450                                                     |
| 25/03/2021<br>Vaca nelore mocha |     | 480                                                     |
| 27/03/2021<br>Vaca angus        |     | 540                                                     |
|                                 |     |                                                         |
| $\frac{1}{1}$                   |     |                                                         |

**Figura 33 –** Tela de Pesagem Salvos.

**Fonte:** Próprio Autor, 2021

Tela e ajustando tela Pesagem voltar, salvar pesagem, colocando a data, peso, identificação do animal e o número do lote que o animal pertence sendo que na tela de pesagem é uma opção para o controle individual do animal ou poderá ser por lote. Exemplo **Figura 29.**

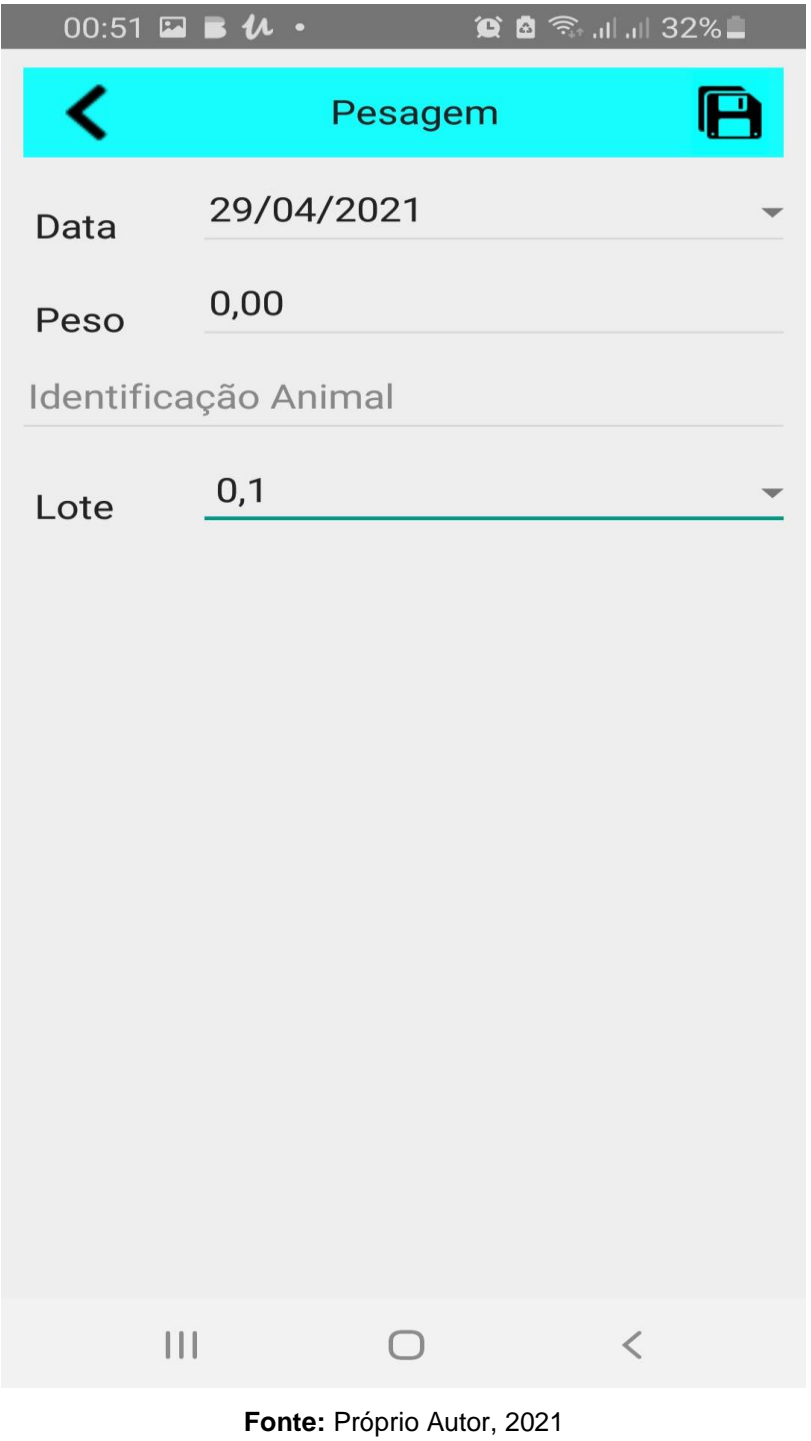

**Figura 34** – Tela de Pesagem.

Foi desenvolvido o Grid colocando em ordem para apresentação e a Tela de Suplemento. Exemplo **Figura 30.**

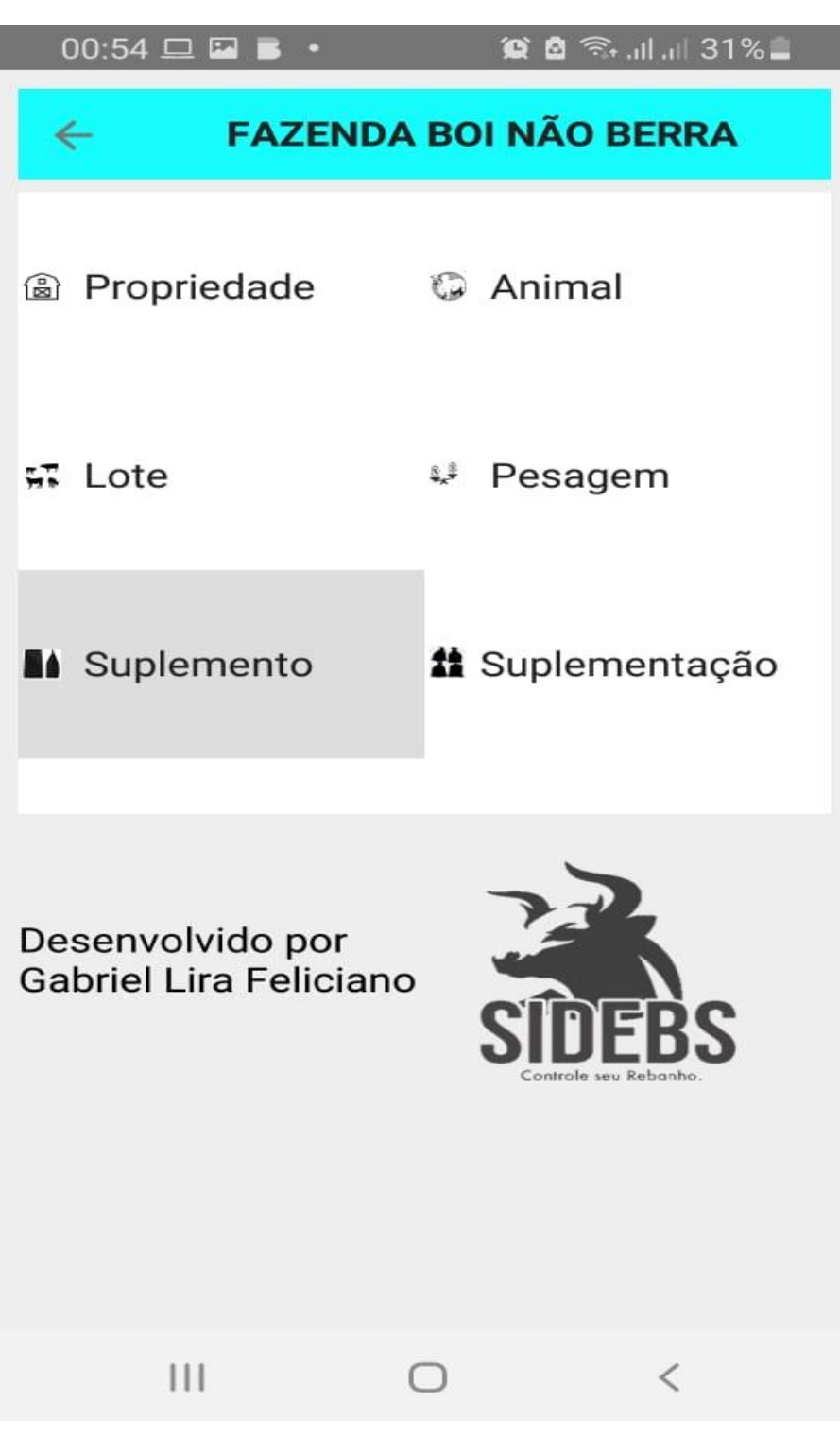

**Figura 35** – Tela de Suplemento.

**Fonte:** Próprio Autor, 2021

A grid tela de suplemento tem as os campos de voltar para a tela principal, inserir novo suplemento, alterar informação e excluir suplemento. Exemplo **Figura 31**.

|              | $00:55$ $\Box$ $\Box$ $\Box$<br>$\bullet$   | $\circledR$ $\circledR$ $\circledR$ and and 31% |  |
|--------------|---------------------------------------------|-------------------------------------------------|--|
|              |                                             | E                                               |  |
|              |                                             |                                                 |  |
| 1            |                                             |                                                 |  |
|              | <b>SAL MINERAL</b><br>156                   | 50                                              |  |
| $\mathbf{2}$ |                                             |                                                 |  |
|              | Proteinado baixo consumo<br>Proteinado 0,1% | 56                                              |  |
| 3            |                                             |                                                 |  |
|              | Ração alto consumo<br>R <sub>16</sub>       | 57                                              |  |

**Figura 36 –** Tela de suplementos Salvos.

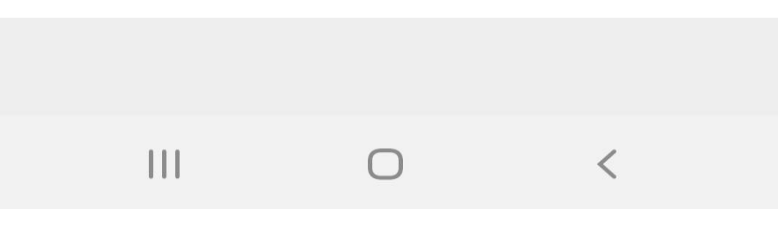

**Fonte:** Próprio autor, 2021

Tela e ajustando tela suplemento voltar, salvo suplemento, colocando identificação do produto, descrição preço e o peso do saco. Exemplo **Figura 32.**

**Figura 37** – Tela de suplemento.

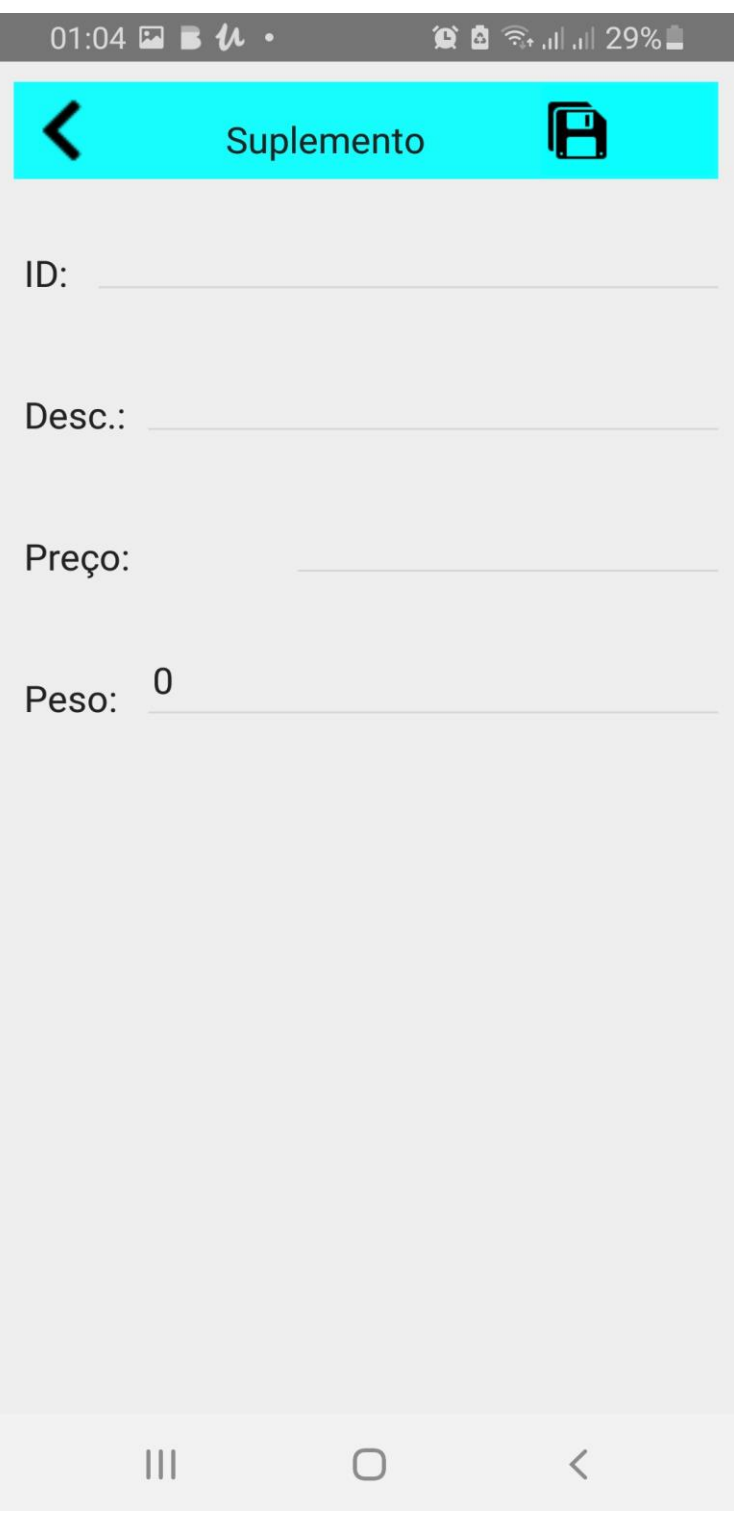

**Fonte:** Próprio Autor, 2021

Foi desenvolvido o Grid colocando em ordem para apresentação e a Tela de Suplementação. Exemplo **Figura 33.**

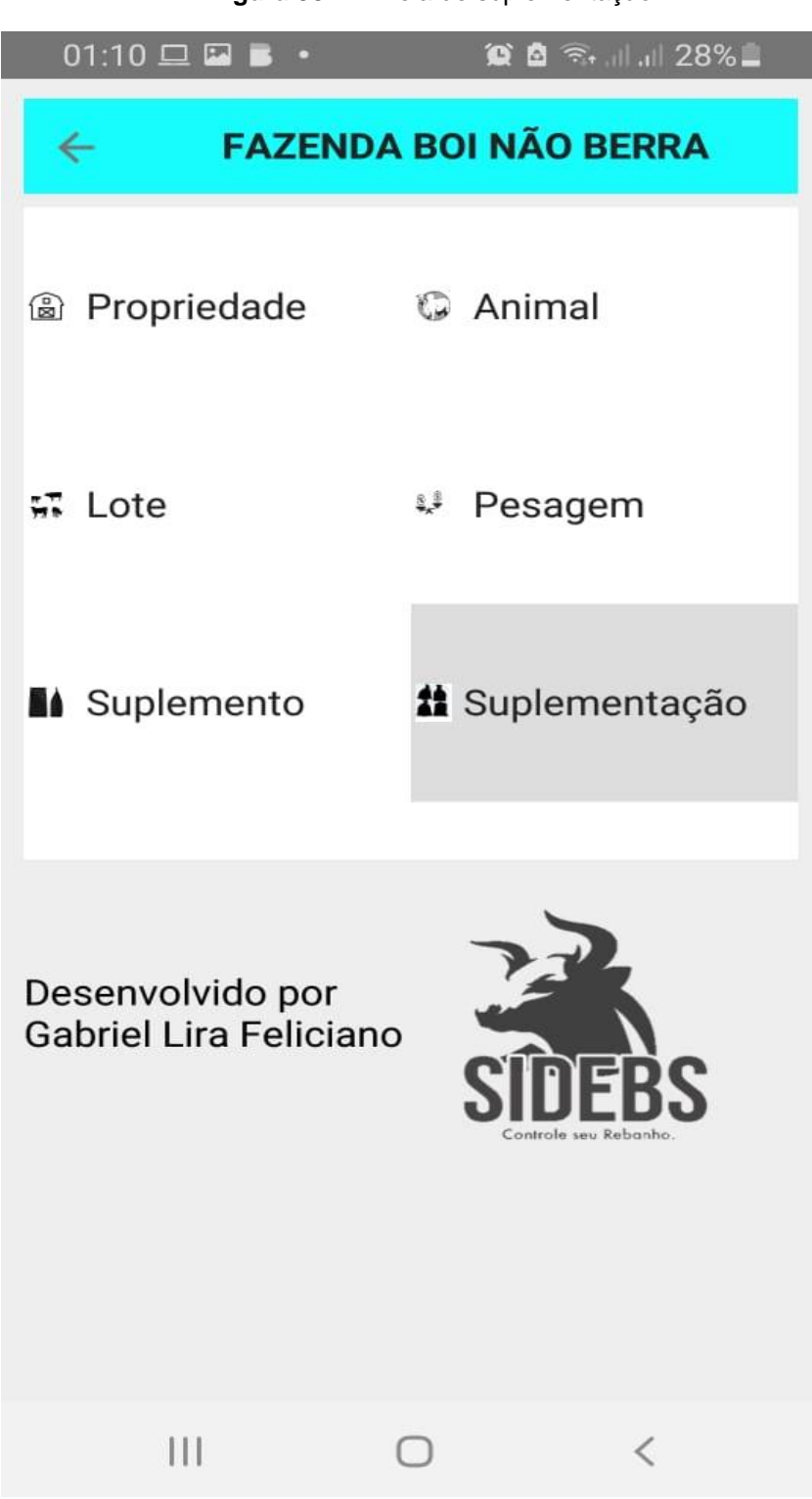

**Figura 38** – Tela de suplementação

**Fonte:** Próprio Autor, 2021

A grid tela de suplementação tem as os campos de voltar para a tela principal, inserir nova suplementação, alterar informação e excluir suplementação. Exemplo **Figura 34**.

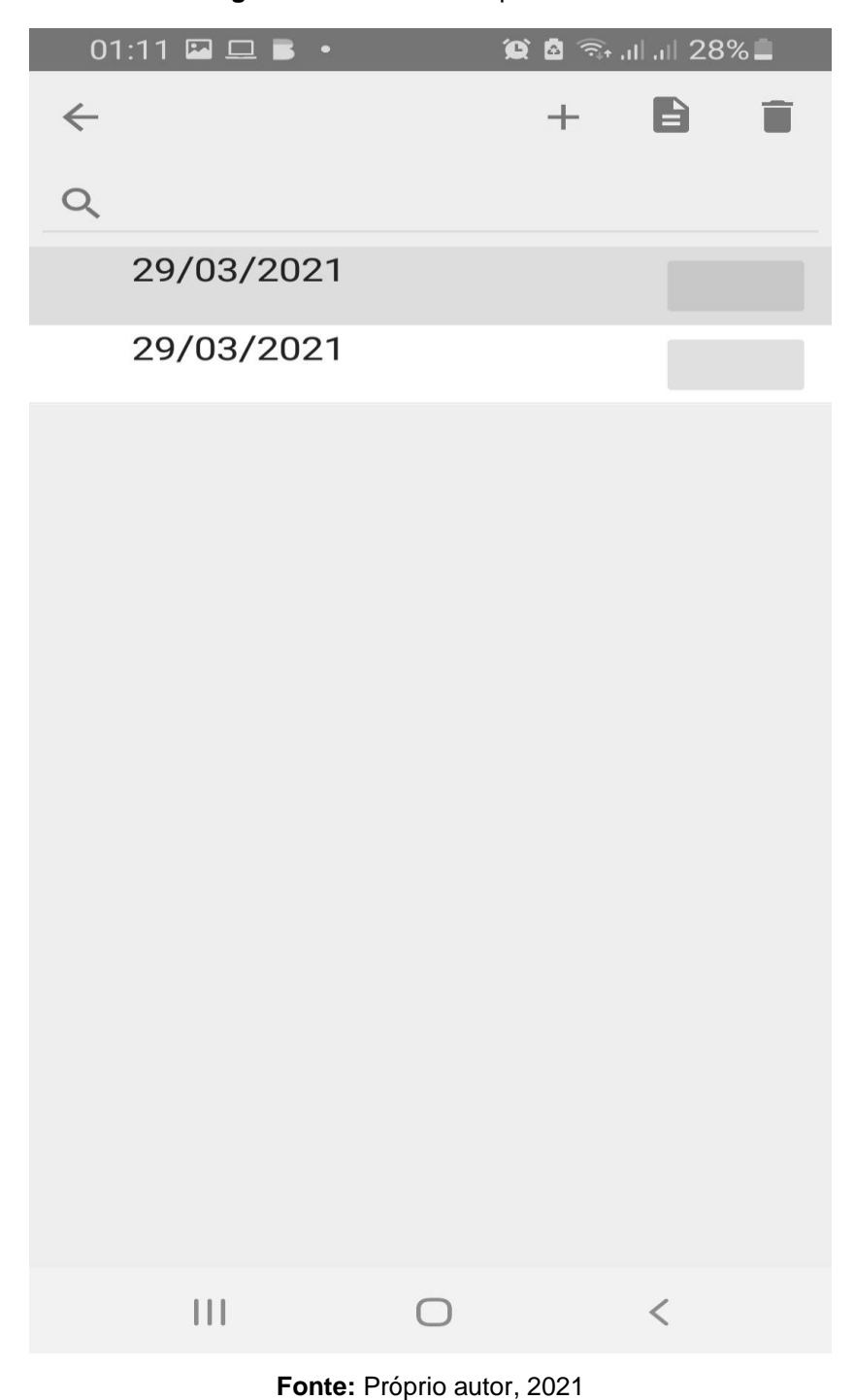

**Figura 39 –** Tela de suplementos Salvos.

Tela e ajustando tela suplementação voltar, salvo suplementação, colocando data, lote de animais que está usando o produto, quantidades de saco, o tipo se é uma entrada de produto ou está saindo do estoque indo para o pasto, tipo do produto e a quantidade de quilos. Exemplo **Figura 35.**

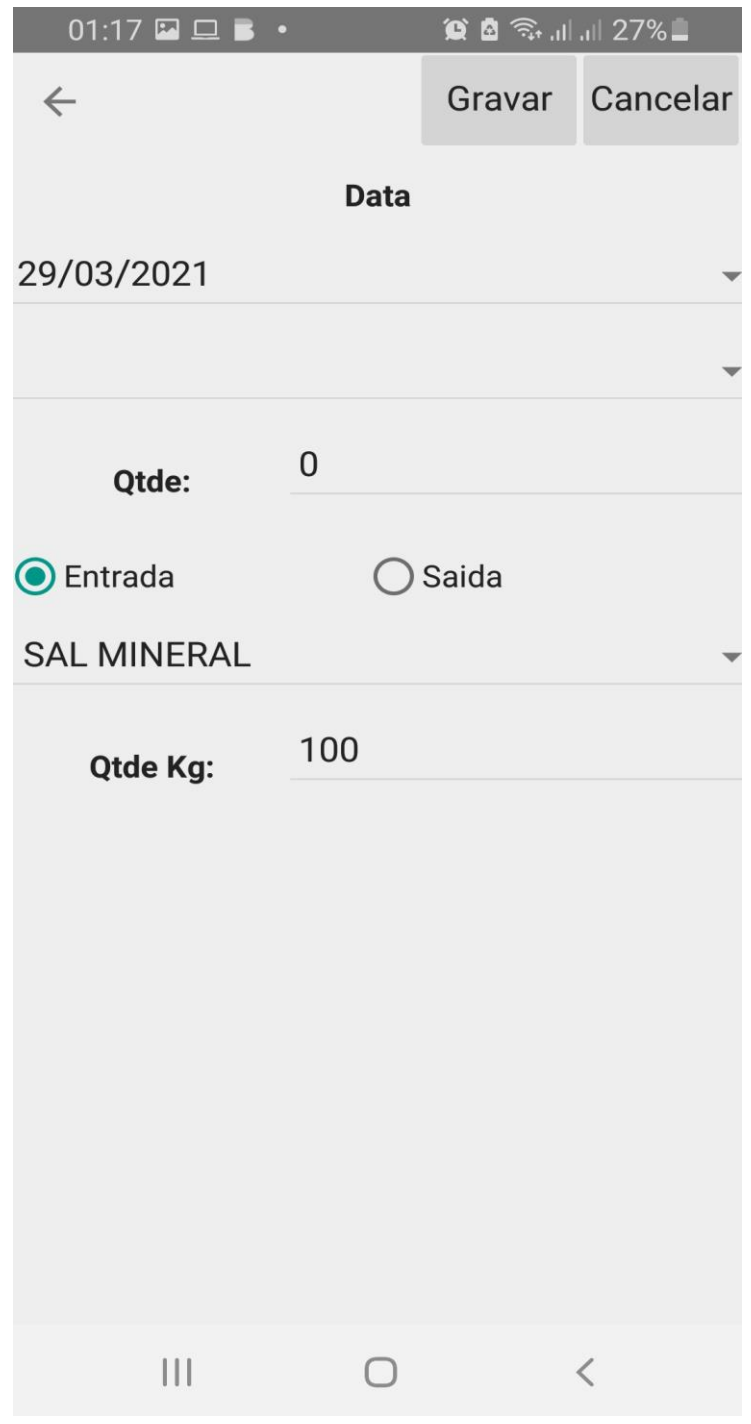

**Figura 40** – Tela de suplementação.

**Fonte:** Próprio Autor, 2021

O aplicativo está em funcionalidade de acordo com a demonstração porem precisa incrementar algumas telas com tela de relatórios, aonde o produtor irá buscar os relatórios sobre o controle de pesos por modo de animais ou por lotes.

Colocar a tela de controle de consumo que o animal ingeriu que obteve resultado com o ganho com a nutrição que está sendo tratado.

Identificar a integração do app com a balança para facilitar o manuseio do produtor na hora de fazer os lançamentos de pesagem por modo de bluetooth.

Desenvolver um bastão que irá ler o dispositivo eletrônico (brinco eletrônico) sendo que irá aprimorar a rapidez, evitando que o animal fique nervoso, para evitar o estes do animal.

## <span id="page-65-0"></span>**CONCLUSÕES**

Ficando assim demostrado o passo a passo para o desenvolvimento do sistema de desenvolvimento de bovinos.

A maior dificuldade encontrada foi no início das atividades para começar desenvolver o software. Embora o curso de graduação desse toda a base teórica, entrar na prática é desafiador.

O desenvolvimento de um software tem suas particularidades, é de precisão, não podemos cometer erros, e muitas vezes me senti inseguro mediante o que estava planejado. A prática exige muita dedicação e estudo, pois quando falamos de software, é normal que a versão entregue não seja a final. Algumas necessidades só são percebidas quando o sistema está em uso.

É possível verificar o que pode ser melhorado. Cabe ao cliente fazer suas exigências, mas aquele que coordenará a equipe de desenvolvedores também precisa se esforçar para compreender totalmente as necessidades e problemas a serem resolvidos de quem o está contratando e para seguir adiante, é preciso que a seja capaz de desenvolver o software com excelência, considerando todos os requisitos levantados.

Desenvolver um software demanda de criatividade, dedicação e pesquisa, assim sendo, primeiramente buscaram informações sobre o mercado da pecuária, pesquisei e realizei leitura sobre as ferramentas utilizadas pelos criadores de gado que fazem uso das tecnologias em seu rebanho.

Dei início ao desenvolvimento do software, tendo como resultado o objetivo esperado. Mediante essa experiência vale ressaltar que é importante para a prática profissional dos acadêmicos.

Através do TCC na área de Sistemas de Informação, aperfeiçoei e coloquei em prática todo o conhecimento adquirido na formação acadêmica, aplicando no mercado de trabalho através do desenvolvimento de um software para o desenvolvimento bovino com o objetivo de atender a necessidade dos produtores/criadores de gado.

A realização desse TCC teve uma contribuição extremamente positiva tanto para o aprendizado quanto para o conhecimento dessa área tecnológica que é tão complexa. Desenvolver um software seguindo os passos através da orientação do supervisor foi uma experiência de muito sucesso, principalmente pelo resultado obtido.

Sendo assim, comprova-se que em um mercado cada vez mais competitivo e num contexto em que as empresas precisam ser mais simples, colaborativas e conectadas é de fundamental importância o uso de aplicações tecnológicas que ajudam inovar os resultados.

# <span id="page-67-0"></span>**REFERÊNCIAS**

**Android SQLite:** [Tutorial Completo de SQLite para Iniciantes \(bitdegree.org\)](https://br.bitdegree.org/curso/sqlite-como-usar) [https://www.fazenda.sp.gov.br/nfe/perguntas\\_frequentes/respostasI.asp.](https://www.fazenda.sp.gov.br/nfe/perguntas_frequentes/respostasI.asp) Acessado 08 de dez. 2019 as 16:47m

**ASTAH:**<https://profareane.files.wordpress.com/2013/09/aula-3-uml-e-astah.pdf>

**COPYRIGHT:** [https://www.startupsstars.com/todos-posts/o-que-e-o-astah](https://www.startupsstars.com/todos-posts/o-que-e-o-astah-posttecnico-por-bruno-seabra/)[posttecnico-por-bruno-seabra/](https://www.startupsstars.com/todos-posts/o-que-e-o-astah-posttecnico-por-bruno-seabra/)

**COPYRIGHT:**https://codificar.com.br/o-que-e-desenvolvimento-de-software[.](https://www.bing.com/search?q=Aqueles+que+n%C3%A3o+entenderem+a+import%C3%A2ncia+do+software+em+seu+neg%C3%B3cio+seja+qual+for+sua+%C3%A1rea+de+atua%C3%A7%C3%A3o+tendem+a+ficar+para+tr%C3%A1s&qs=n&form=QBRE&sp=-1&pq=aqueles+que+n%C3%A3o+entenderem+a+import%C3%A2ncia+do+software+em+seu+neg%C3%B3cio+seja+qual+for+sua+%C3%A1rea+de+atua%C3%A7%C3%A3o+tendem+a+ficar+para+tr%C3%A1s&sc=0-126&sk=&cvid=FB94DF2B7C254C3CB41D5E519527F387) [https://ex\zazq1wame.abril.com.br/negocios/dino/os-impactos-da-tecnologia-no](https://ex/zazq1wame.abril.com.br/negocios/dino/os-impactos-da-tecnologia-no-campo-com-a-agricultura-40/)[campo-com-a-agricultura-40/e](https://ex/zazq1wame.abril.com.br/negocios/dino/os-impactos-da-tecnologia-no-campo-com-a-agricultura-40/)xame.abril.com.br por dino access\_time29 mar 2018, 13h55 acessado 2019-10-15 as 14 horas e 45 minutos.

**Delphi,** <https://www.devmedia.com.br/um-bate-papo-sobre-o-delphi/38783> acessado dia 10 de dez. 2019 as 19:48m..

Duarte**,** William **Delphi para Android e iOS;** desenvolvendo aplicativos móveis/ –Rio de Janeiro – Brasport, 2015.

**EMBRAPA:** [https://www.embrapa.br/qualidade-da-carne, em 28/02/2021, as 08:53\).](embrapa:%20https://www.embrapa.br/qualidade-da-carne,%20em%2028/02/2021,%20as%2008:53).)

**Mobilidade no campo,** [https://ex\zazq1wame.abril.com.br/negocios/dino/os](https://ex/zazq1wame.abril.com.br/negocios/dino/os-impactos-da-tecnologia-no-campo-com-a-agricultura-40/)[impactos-da-tecnologia-no-campo-com-a-agricultura-40/e](https://ex/zazq1wame.abril.com.br/negocios/dino/os-impactos-da-tecnologia-no-campo-com-a-agricultura-40/)xame.abril.com.br . Acesso 08 de dez. 2019 as 14:45m

**Nota Fiscal Eletrônica,** [https://www.fazenda.sp.gov.br/nfe/perguntas](https://www.fazenda.sp.gov.br/nfe/perguntas%20frequentes/respostasI.asp)  [frequentes/respostasI.asp](https://www.fazenda.sp.gov.br/nfe/perguntas%20frequentes/respostasI.asp) Acessado 08 de dez. 2019 as 16:47m.

**Rebanho de Gado,** https://www.embrapa.br › qualidade-da-carne › carne-bovina, acesso em 08 de dez. 2019 as 08:53m).

**PORTAL GSTI:** <https://www.portalgsti.com.br/delphi/sobre/>

PRESSMAN, Roger S. **Engenharia de Software: uma abordagem profissional**. Porto Alegre: AMGH, 2011.

**Software:** https://fia.com.br › Home › Inovação. Acesso em 08 de dez. 2019 as 08:57m.